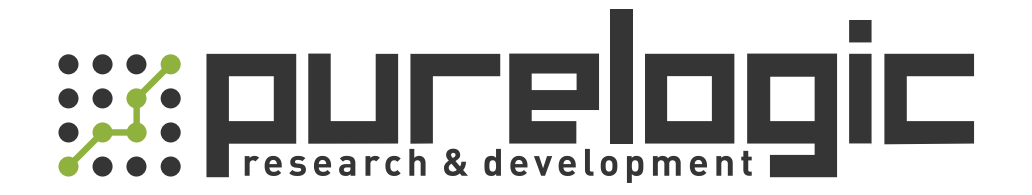

# РУКОВОДСТВО ПО ЭКСПЛУАТАЦИИ Система плазменной резки LS300A

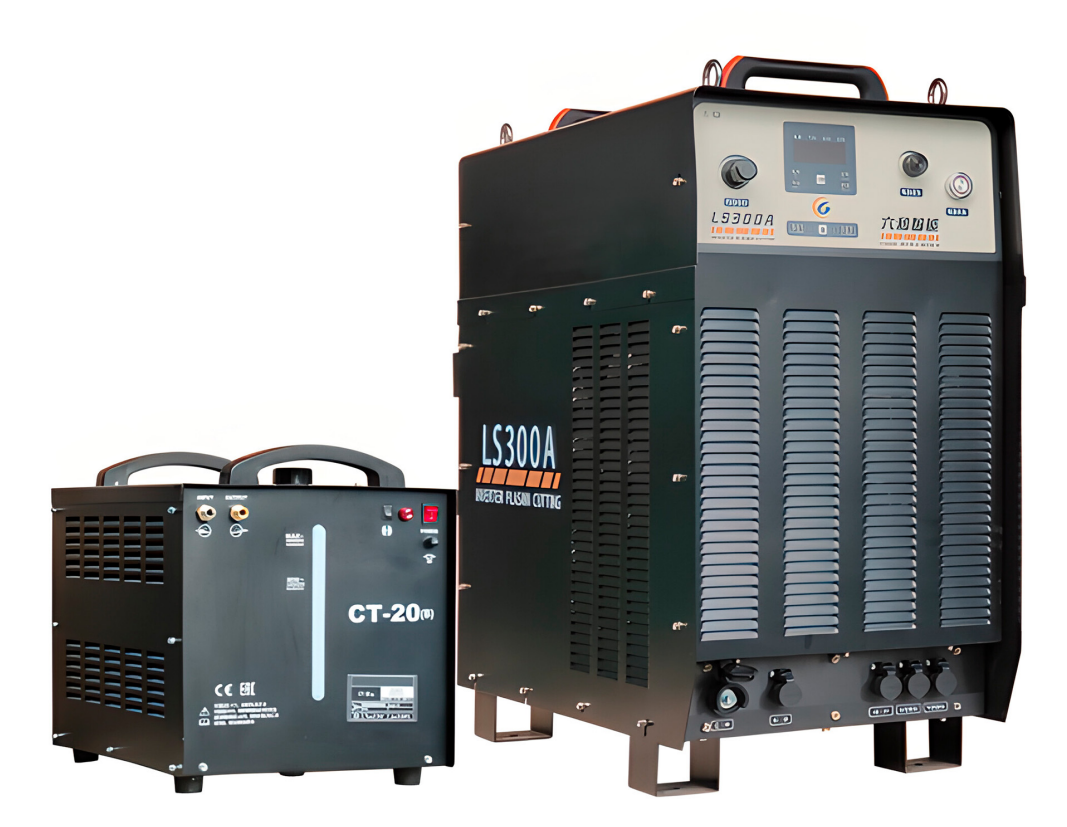

## 1. Наименование и артикул изделий.

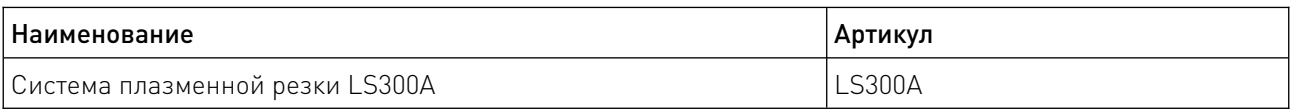

2. Комплект поставки: источник плазмы, резак, соединительные кабели.

#### 3. Информация о назначении продукции.

Источник плазмы используется для резки различных токопроводящих материалов, таких как низкоуглеродистая сталь, легированная сталь, цветные металлы. Процесс резки основан на использовании плазмы — высокотемпературного газа, ионизированного в электрическом поле. Источник плазмы для ЧПУ состоит из нескольких основных компонентов: источника питания, плазменной горелки, системы управления и системы охлаждения.

Источник питания генерирует электрическую дугу между электродом и соплом плазменной горелки. Электрический ток, проходящий через дугу, нагревает газ (чаще всего воздух или сжатый азот) до высокой температуры. Возникает ионизация газа, что приводит к образованию плазмы. Плазменная струя формируется путем сжатия плазмы и выхода ее через сопло плазменной горелки. Сопло имеет специальную конфигурацию, которая позволяет получить узкую и стабильную струю плазмы.

Плазменная струя направляется на поверхность разрезаемого материала. При контакте с поверхностью заготовки плазма передает свою энергию материалу, вызывая его нагрев и плавление. Одновременно с этим плазма выдувает расплавленный материал из зоны резки, обеспечивая чистое и качественное резание.

 Вся система плазменной резки для ЧПУ управляется компьютером с помощью специального программного обеспечения. Система управления точно контролирует положение и скорость движения горелки, а также настройки плазменной струи для оптимальной резки.

Инверторный источник плазмы LS300A имеет полностью цифровое управление. Система цифрового управления позволяет осуществлять контроль тока, защиту от возгорания, осуществлять сбор данных о расходе и давлении воздуха. Он также поддерживает цифровую настройку параметров и может быть адаптирован к горелкам разного типа. При номинальном токе резания источник может работать непрерывно.

Особенности:

• полностью цифровое управление;

• элементы управления и индикации расположены непосредственно на фронтальной панели источника плазмы;

- управление IGBT с плавным переключением;
- низкое тепловыделение;
- автоматическое отключение вентилятора в режиме ожидания;
- воздушное охлаждение;
- напряжение питания ~380 В / 50 Гц;
- ток реза 40...300 А;
- потребляемая мощность 70.4 кВА.

## 4. Характеристики и параметры продукции.

# 4.1. Технические параметры.

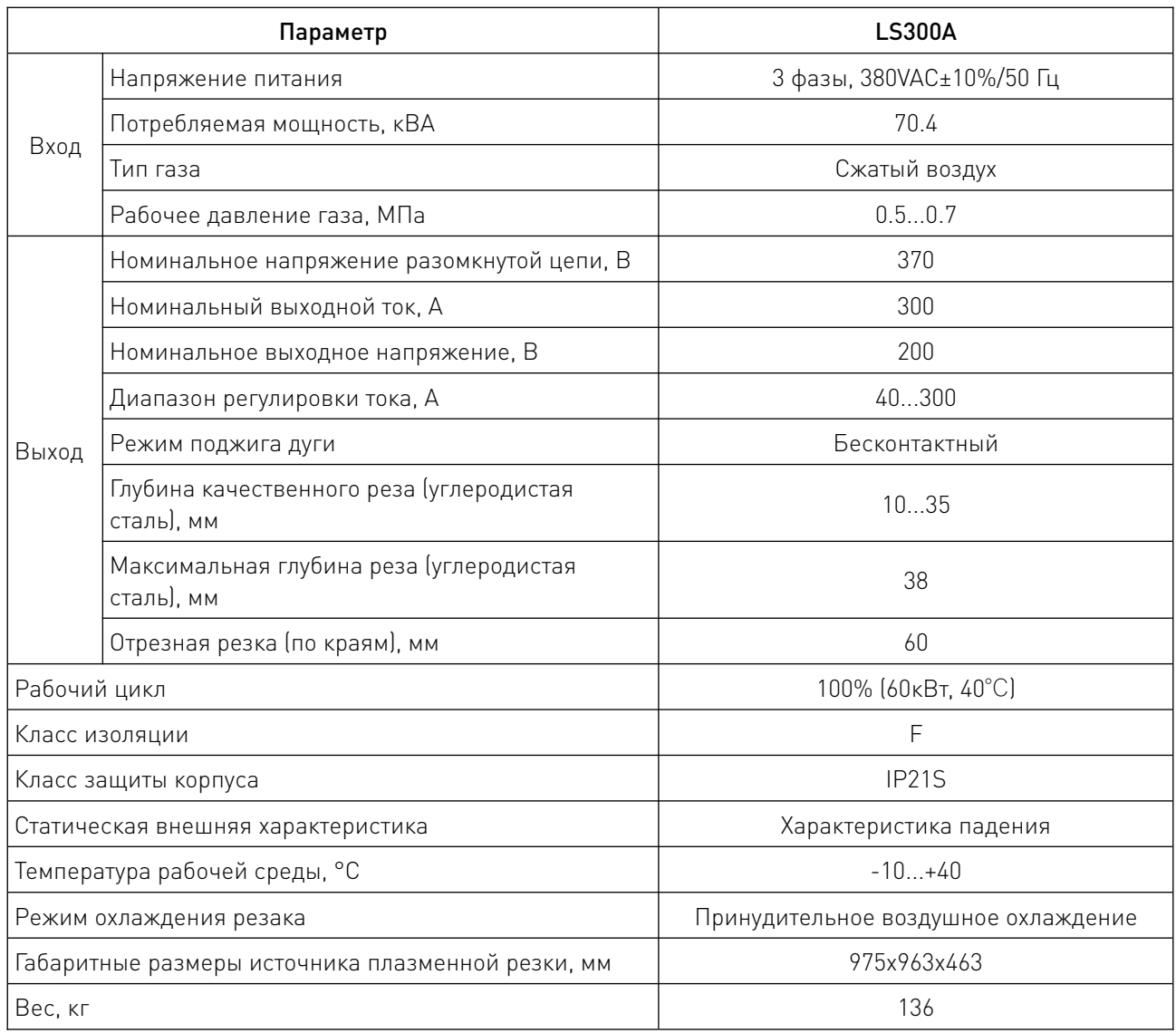

<u>and the state of the state of the state of the state of the state of the state of the state of the state of the state of the state of the state of the state of the state of the state of the state of the state of the state</u>

4.2. Функциональные элементы фронтальной и задней панелей.

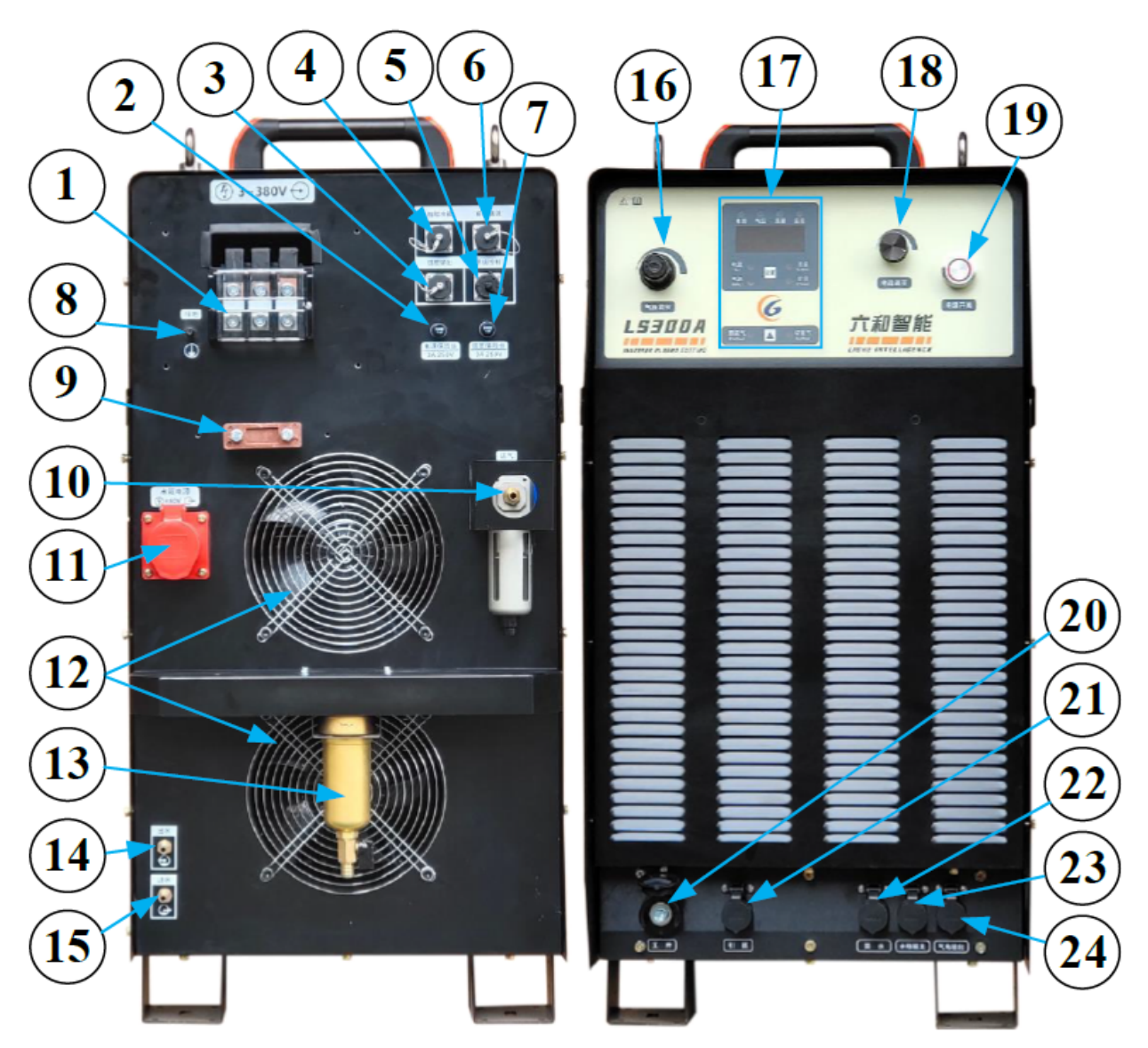

Рисунок 1 — Задняя и фронтальная панели.

- 1 Блок для подключения трехфазного питания (3 фазы, 380 В переменного тока).
- 2 Предохранитель источника питания управления (3 A).
- 3 Интерфейс напряжения дуги.
- 4 Интерфейс «умного» резервуара охлаждающей жидкости (опция).
- 5 Интерфейс управления системой.
- 6 Интерфейс связи с ЧПУ (опция).
- 7 Предохранитель дугового напряжения (3 A).
- 8 Защитное заземление.
- 9 Зажим источника питания.
- 10 Воздухозаборник.
- 11 Интерфейс источника питания резервуара охлаждающей жидкости.
- 12 Вентилятор для рассеивания тепла.
- 13 Фильтр охлаждающей жидкости.
- 14 Выход воды.
- 15 Впускное отверстие для воды.
- 16 Ручка регулировки давления газа.
- 17 Плазменный дисплей и интерфейс настройки.
- 18 Ручка регулировки тока.
- 19 Выключатель источника питания.
- 20 Интерфейс выхода заготовки (положительный).
- 21 Интерфейс пилотной дуги резака (защитный газ).
- 22 Интерфейс обратной подачи воды (отрицательный).
- 23 Разъем подключения резака воздушного охлаждения.
- 24 Разъем подключения резака жидкостного охлаждения (отрицательный).

## 4.3. Установочные и габаритные размеры.

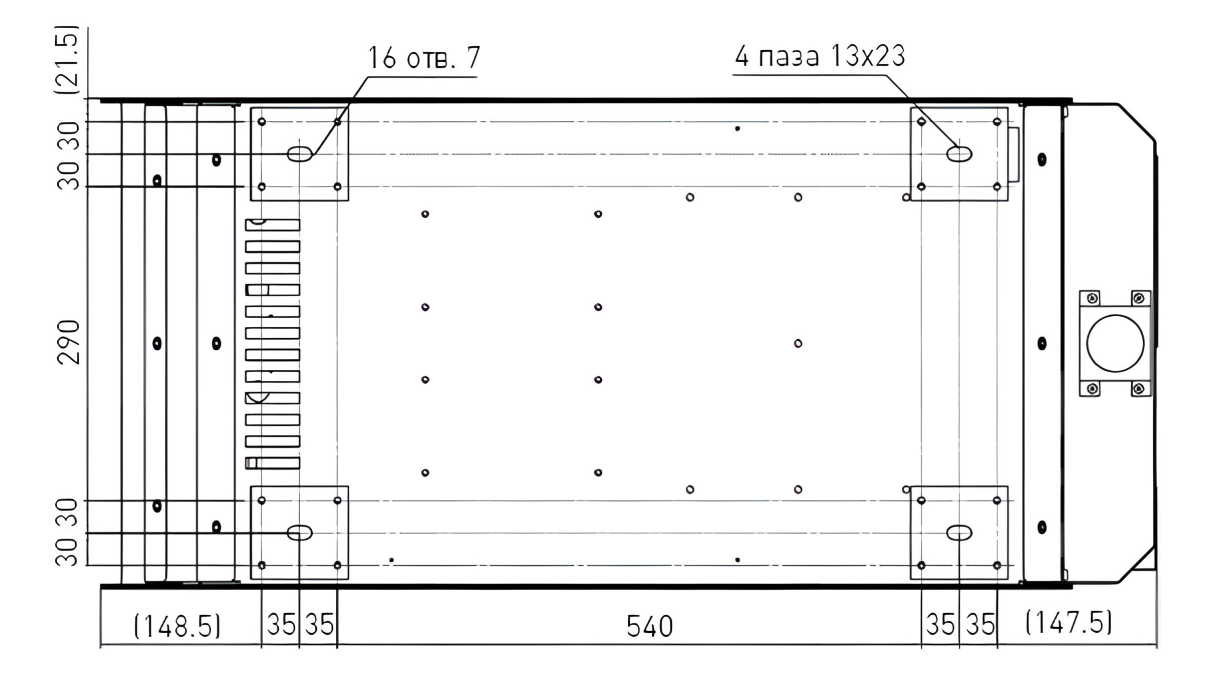

Рисунок 2 — Схема нижнего монтажа.

#### 5. Установка системы плазменной резки.

#### 5.1. Общая принципиальная схема.

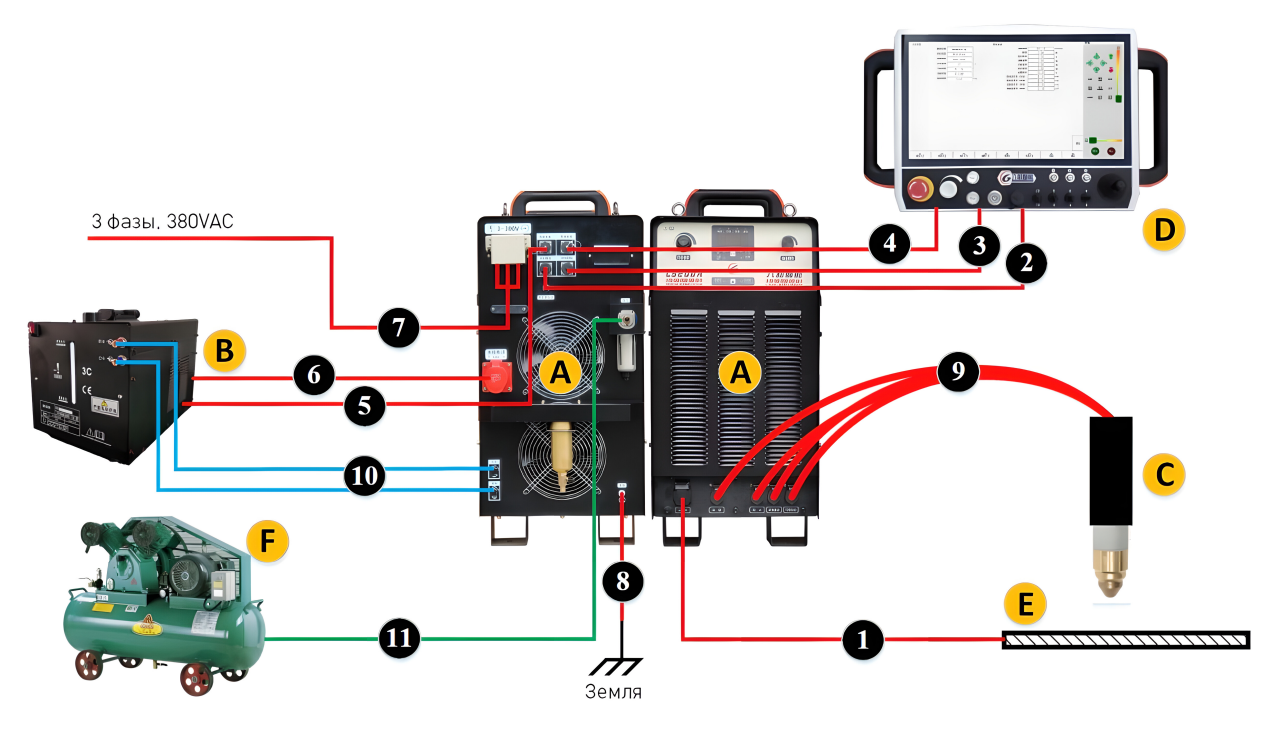

Рисунок 3 — Принципиальная схема установки системы плазменной резки.

#### Компоненты.

- A Источник плазмы.
- B Резервуар охлаждающей жидкости.
- $C P$ езак
- D Электрический шкаф управления станком (включая систему ЧПУ и THC).
- E Заготовка.
- F Источник газа.

## Провода/кабели.

1 — Положительный провод (источник плазмы — заготовка).

2 — Кабель обратной связи по напряжению дуги (источник плазмы — шкаф управления электрооборудованием станка).

3 — Интерфейсный кабель ЧПУ (источник плазмы — шкаф управления электрооборудованием станка).

4 — Кабель связи с ЧПУ (источник плазмы — система ЧПУ).

5 — Кабель «умного» резервуара охлаждающей жидкости (источник плазмы — резервуар охлаждающей жидкости).

6 — Кабель питания резервуара охлаждающей жидкости (источник плазмы — резервуар охлаждающей жидкости).

7 — Провод трехфазного источника питания.

8 — Провод заземления GND источника плазмы.

9 — Кабель резака (сборки).

## Шланги для воды/газа.

10 — Шланги охлаждающей жидкости (источник плазмы — резервуар охлаждающей жидкости).

11 — Газозаборный шланг (источник газа — источник плазмы).

## 5.2. Установка источника плазмы и резервуара охлаждающей жидкости.

Источник плазмы и резервуар охлаждающей жидкости должны быть установлены на ровной поверхности. При установке следует обратить внимание на следующее:

1) Поместите источник плазмы и резервуар охлаждающей жидкости в относительно сухое, хорошо проветриваемое и чистое место.

2) Вентилятор охлаждения отвечает за нагнетание охлаждающего воздуха в переднюю часть устройства и его выброс из задней части. Зарезервируйте вокруг корпуса место для рассеивания тепла и обслуживания устройства.

3) Во избежание опрокидывания источника плазмы не ставьте его под уклоном более 10°.

#### 5.3. Подключение трехфазного источника питания.

1) Требования к источнику питания:

Колебания напряжения: 380 В ± 10%;

Колебание частоты: 50 Гц /60 Гц ± 1%;

Площадь сечения силовых кабелей: > 25 мм $^2\!$ ;

Мощность воздушного выключателя: 150 A.

2) Подключение провода питания.

Перед подключением выключите передний автоматический выключатель. Сначала откройте защитную крышку распределительной коробки и ослабьте зажим кабеля питания. Затем пропустите силовой кабель через зажим и надежно подключите его к винтовой клемме в распределительной коробке. Закрепите зажим силового кабеля и установите защитную крышку силовой распределительной коробки.

#### 5.4. Заземление.

Станок должен быть заземлен. Кабель заземления соедините с разъемом, обозначенным символом ⏚ на корпусе источника плазмы. Поперечное сечение должно соответствовать требованиям таблицы. Способ заземления должен соответствовать государственным стандартам.

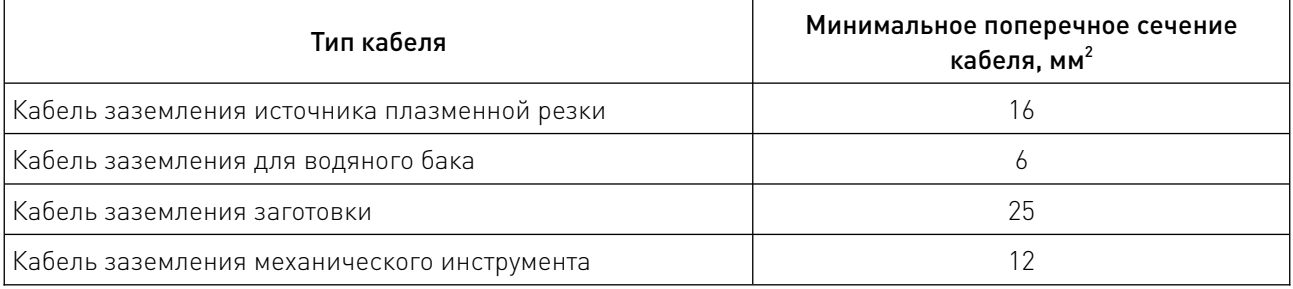

Рекомендуется, чтобы плазменная система и станок были соединены по схеме «звезда», как показано на рисунке ниже.

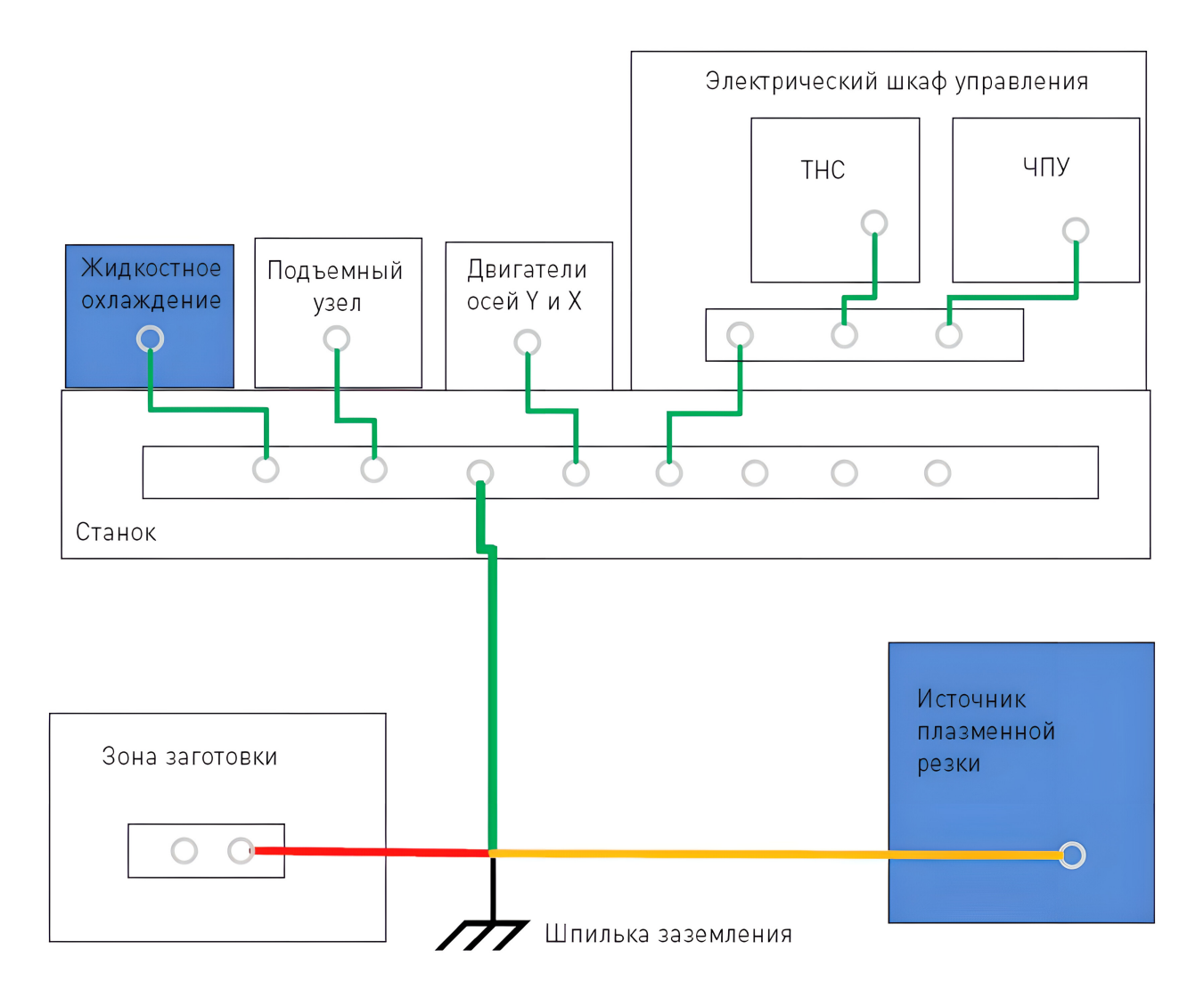

Рисунок 4 — Схема заземления станка и системы плазменной резки.

## 5.5. Подключение выходных разъемов на фронтальной панели.

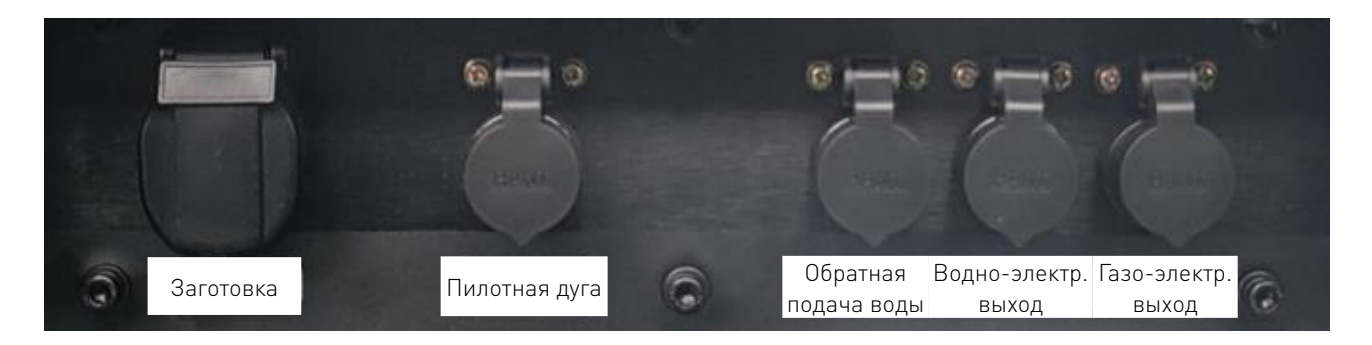

Рисунок 5 — Выходы на фронтальной панели.

Заготовка. Интерфейс заготовки представляет собой положительный выходной порт, который служит для подключения системы плазмы к столу заготовки с помощью специальной положительной клеммы.

Примечание: Рекомендуемое сечение положительного провода >70 мм<sup>2</sup>. Если длина положительного провода превышает 25 м, рекомендуется использовать провод с более высокими техническими характеристиками.

Пилотная дуга. Интерфейс пилотной дуги выводит высокочастотный и высоковольтный сигнал запуска дуги. Служит для подключения провода пилотной дуги резака и интерфейса защитного газа (газовый резак с двойным входом).

Обратная подача воды. Интерфейс для подключения шланга обратной подачи воды резака, а также подключения к отрицательному выходу источника питания.

Водно-электрический выход. Интерфейс для подключения водозаборного шланга резака, а также подключения к отрицательному выходу источника питания.

Газо-электрический выход. Газо-электрический выходной интерфейс подключается ко входу воздуха резака.

#### 5.6. Подключение ЧПУ.

1) Кабель управления системой.

Сигнальный кабель между источником плазменной резки и электрическим шкафом управления станком использует 7-контактный разъем, сам кабель представляет собой 6-жильную экранированную витую пару.

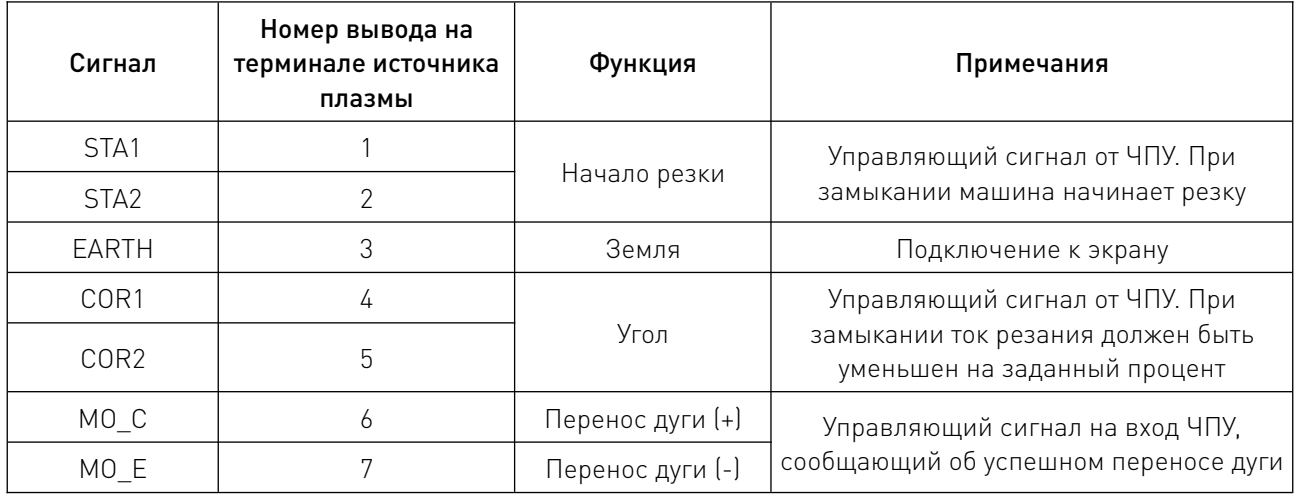

2) Логическая схема подключения системы плазменной резки к ЧПУ.

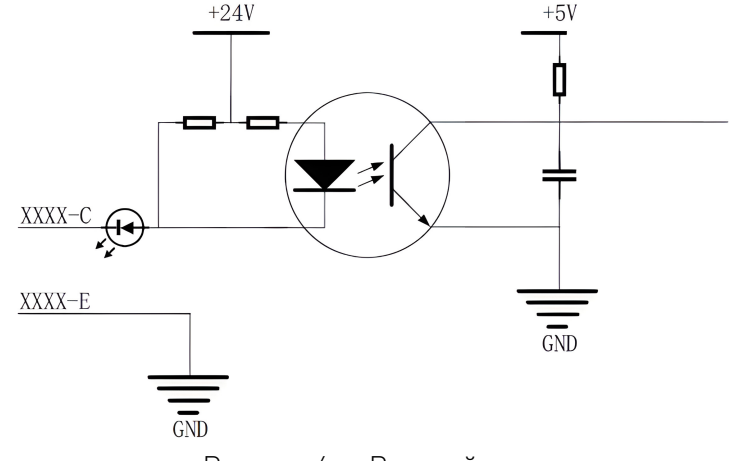

Рисунок 6 — Входной контур.

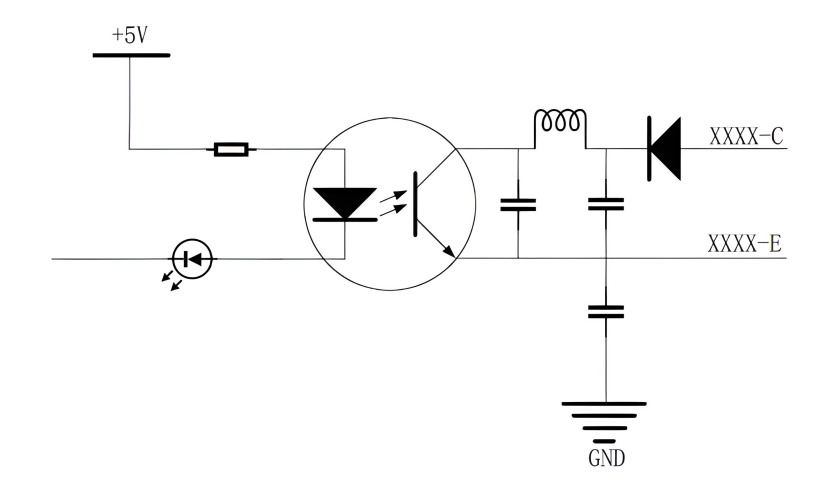

Рисунок 7 — Выходной контур.

3) Кабель обратной связи по напряжению дуги.

Кабель обратной связи по напряжению дуги (источник плазмы — электрический шкаф управления станком) использует 2-контактный разъем, кабель представляет собой 2-жильную экранированную витую пару.

Определение и функции сигнала, используемого в кабеле, приведены в следующей таблице.

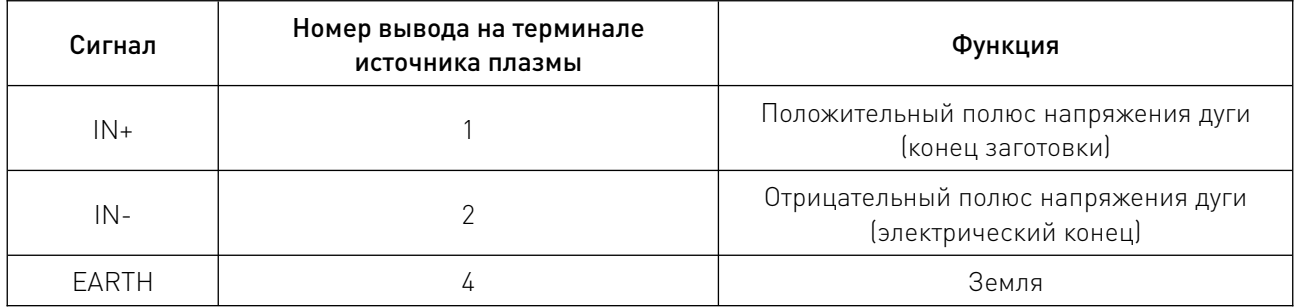

4) Соединительный кабель между источником плазменной резки и ЧПУ (опция).

Кабель для подключения ЧПУ использует 6-контактный разъем, кабель представляет собой 4-жильную экранированную витую пару.

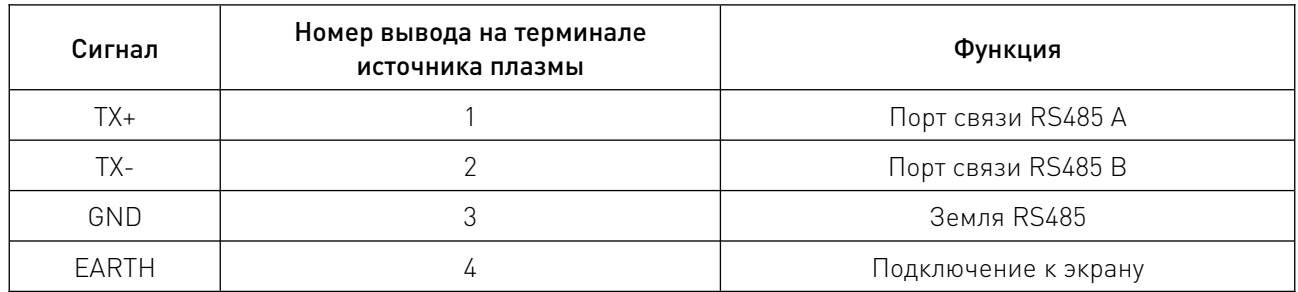

## 5.7. Подключение сжатого воздуха.

Использование сжатого воздуха должно соответствовать требованиям к газу, приведенным в главе 7 данного руководства. Соедините впускную трубу со входом воздушного фильтра на задней панели источника плазменной резки и затяните ее хомутом.

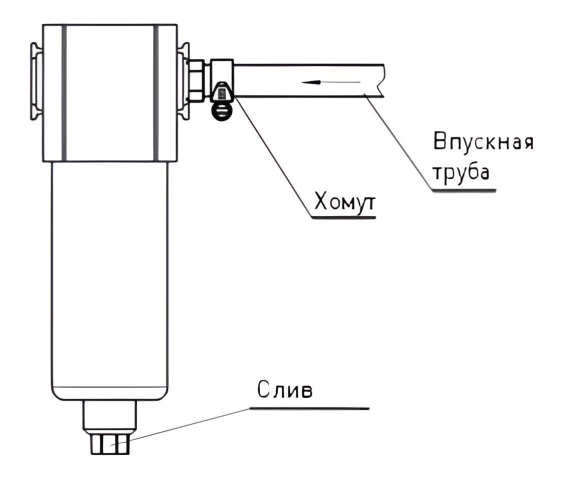

Рисунок 8 — Подключение сжатого воздуха.

## 5.8. Подключение резервуара охлаждающей жидкости.

1) Подключение водопровода.

Соедините шлангом выход воды резервуара охлаждающей жидкости со входом воды в задней части источника плазмы. Аналогичным образом соедините выход обратной подачи воды резервуара охлаждающей жидкости со входом обратной подачи воды в задней части источника плазмы. Чтобы исключить утечку воды, следует тщательно затянуть зажимы.

2) Подключение к электросети резервуара охлаждающей жидкости.

С помощью кабеля соедините порт питания резервуара охлаждающей жидкости с портом резервуара охлаждающей жидкости на задней панели источника плазмы (однофазное напряжение, 380 В переменного тока).

3) Кабель «умного» резервуара охлаждающей жидкости (опция)

Если используется «умный» резервуар охлаждающей жидкости, для реализации функций управления пуском-остановкой и сигнализации об ошибках необходимо добавить кабели, соединяющие «умный» резервуар охлаждающей жидкости и источник плазмы. Используйте 4-жильный порт, 4-жильный экранированный кабель типа «витая пара».

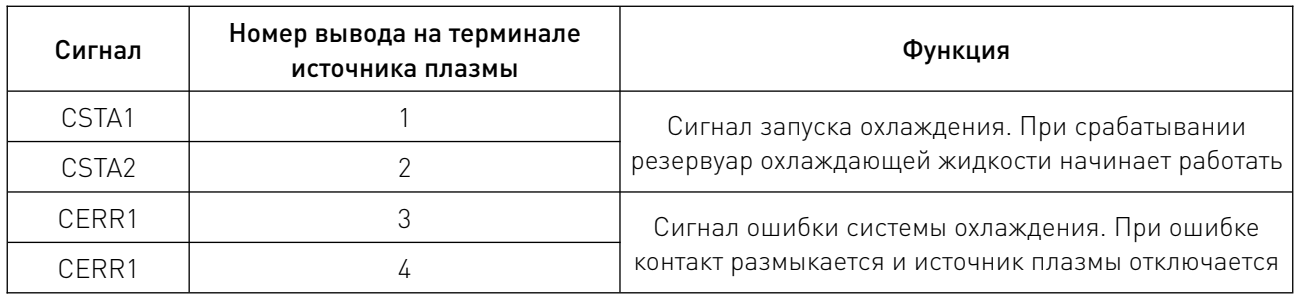

# 6. Эксплуатация.

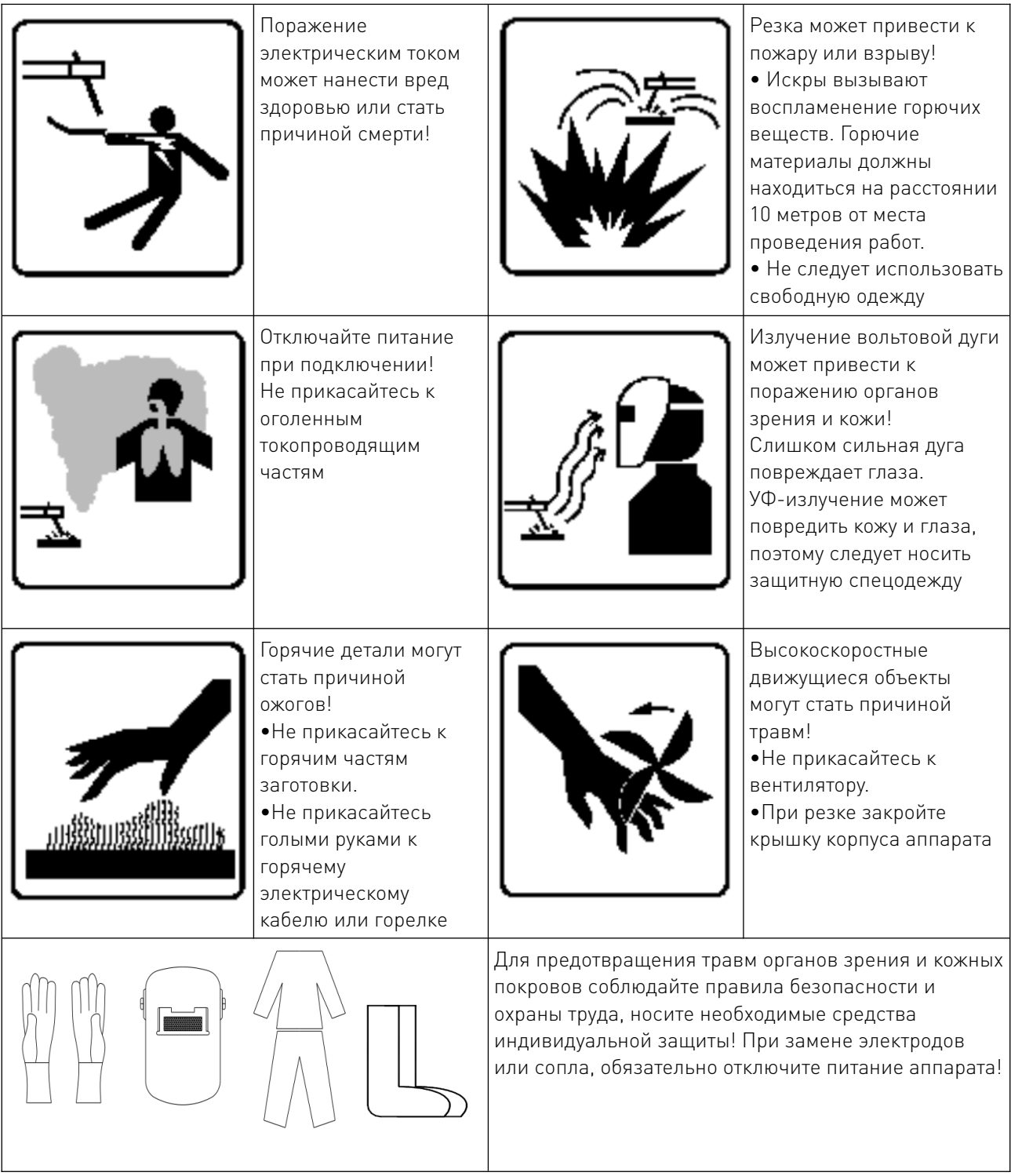

 $\sqrt{2}$ 

## 6.1. Интерфейс управления.

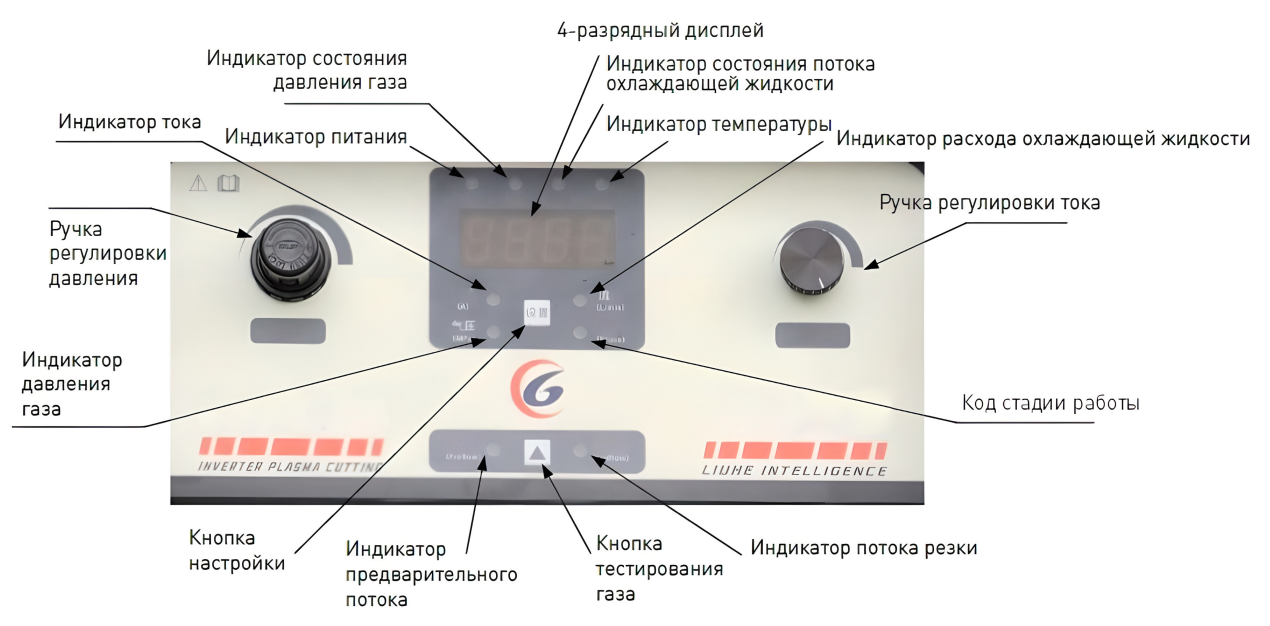

Рисунок 9 — Интерфейс управления плазменной системы.

## 6.2. Загрузка и самопроверка.

После подключения системы плазмы к источнику питания, включите выключатель питания, и откройте резервуар для воды. Система плазмы выполнит следующие действия:

1) Инициализация внутренней программы, считывание параметров настройки, установленных перед последним выключением.

2) Самодиагностика системы плазмы и продувка. Для этого сначала включите продувку воздуха перед подачей на 6 секунд, а затем включите продувку воздуха для резки на 6 секунд.

3) Если самотестирование пройдено, загораются четыре индикатора состояния над 4-разрядным дисплеем, а на самом 4-разрядном дисплее отображается код E000, что означает отсутствие ошибки. Если отображается трехзначный код ошибки Eххх (ххх — трехзначное целое число) или четыре индикатора состояния над 4-разрядным дисплеем не горят, значит система плазменной резки обнаружила ошибку. Подробные описания кодов ошибок и меры по их устранению см. в главе 9 данного руководства.

## 6.3. Регулировка тока и индикация тока резки.

С помощью кнопки SET добейтесь, чтобы загорелся индикатор CURRENT. Установите ток резания с помощью ручки регулировки тока. Функция изменения тока доступна только в режиме ожидания. Отображаемое значение тока при резке — это фактический ток резки, обнаруженный датчиком тока, который может иметь некоторое отклонение от установленного тока (нормально, что погрешность находится в пределах ±5%).

## 6.4. Функция тестирования газа и индикация давления воздуха.

В состоянии ожидания оборудования нажмите кнопку проверки воздуха. В системе плазменной резки откроются воздушный клапан предварительной подачи и воздушный клапан резки соответственно. Загорится индикатор состояния дисплея давления, и на 4-разрядном дисплее появится надпись Pххх, представляющая значение давления воздуха на входе в данный момент (единицы измерения МПа).

Когда выбрана кнопка проверки газа, для отключения газового клапана, отсоедините крышку ручки клапана регулировки давления воздуха, а затем поверните клапан регулировки давления воздуха, чтобы отрегулировать входное давление воздуха до требуемого значения при резке.

Наконец, нажмите на крышку ручки клапана регулировки давления воздуха, а затем закройте все воздушные клапаны.

## 6.5. Расход охлаждающей жидкости.

В состоянии ожидания оборудования нажимайте кнопку настройки, пока не загорится индикатор расхода охлаждающей жидкости. В это время на 4-разрядном дисплее отобразится Lххх, представляющий расход охлаждающей жидкости в данный момент (единицы измерения л/мин).

## 6.6. Отображение кода стадии работы оборудования.

Нажимайте кнопку настройки до тех пор, пока не загорится индикатор стадии работы оборудования, а на цифровом индикаторе появится целое 4-значное число, представляющее собой код стадии работы оборудования в данный момент. Операторы или отладчики могут проверить рабочее состояние устройства, наблюдая за изменением кода стадии, ориентируясь на следующую таблицу.

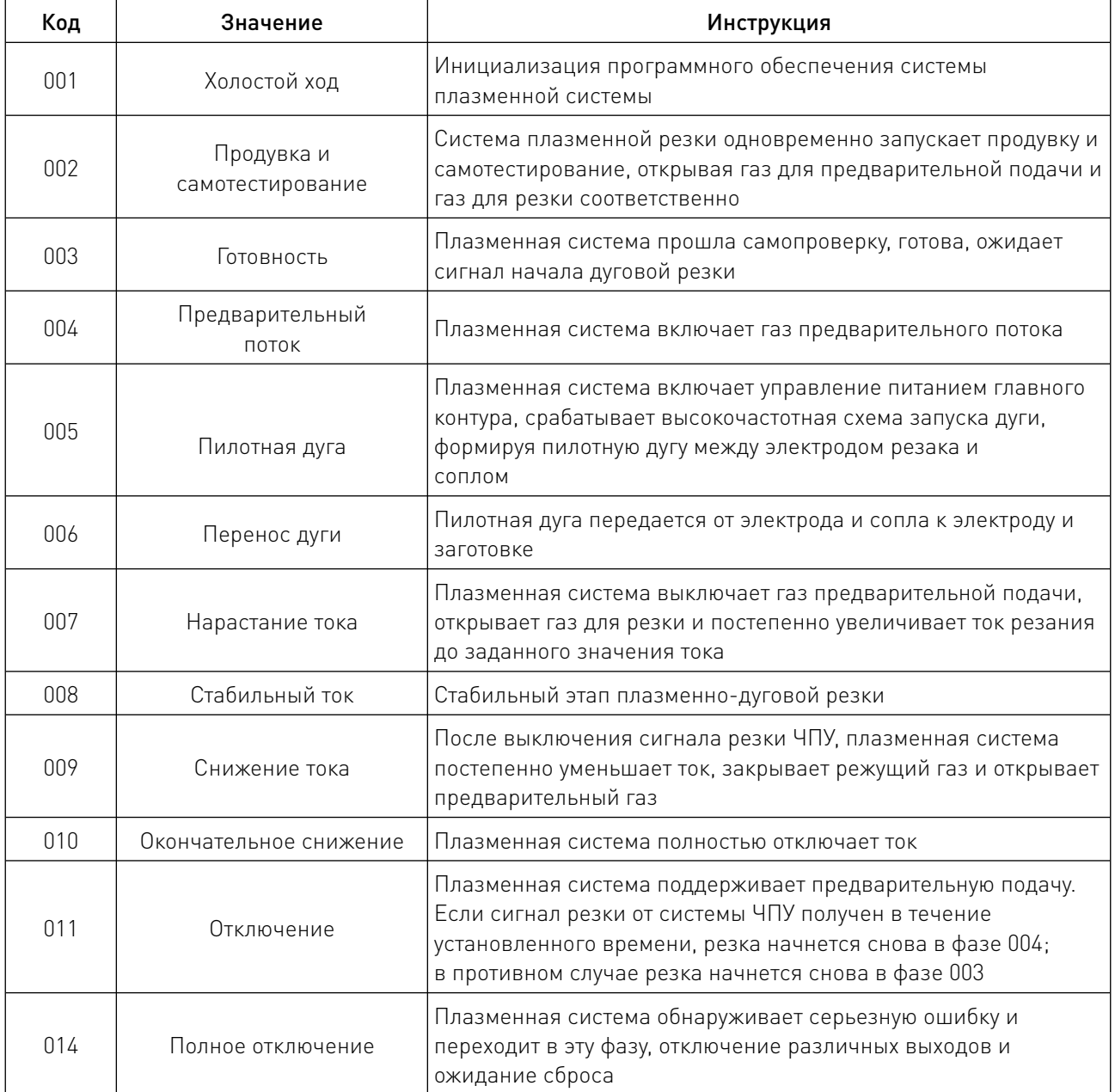

## 6.7. Функции защиты.

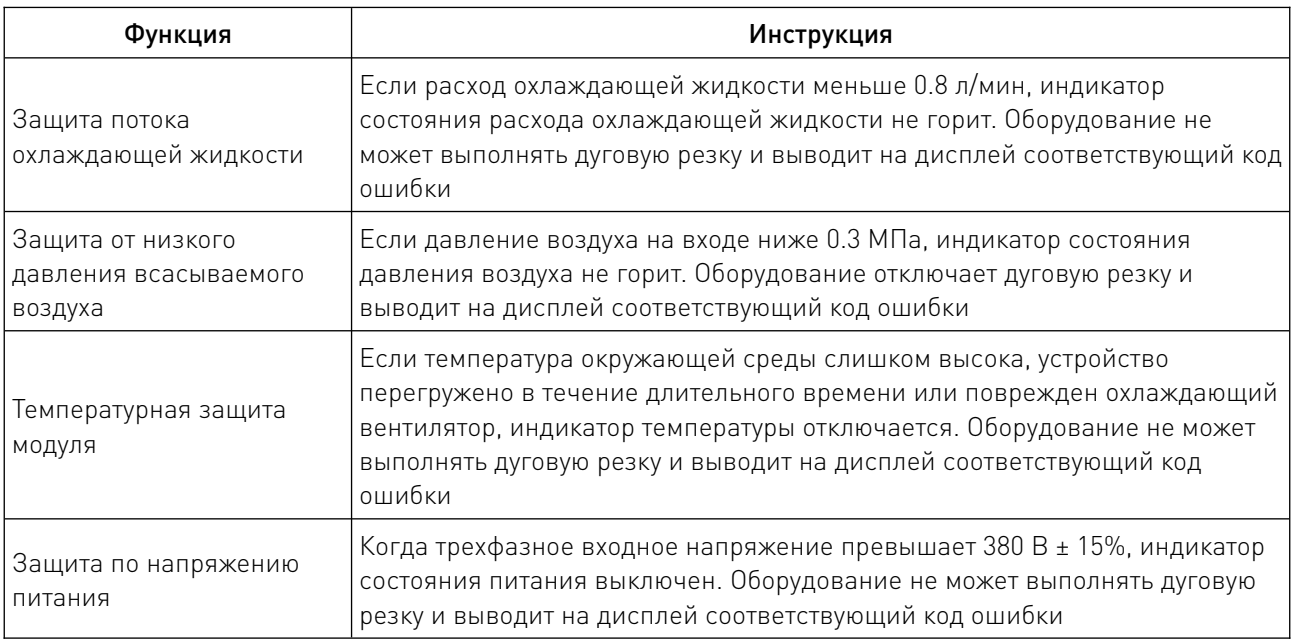

## 6.8. Режим настройки параметров.

Когда устройство находится в режиме ожидания (например, стадия 003), нажмите кнопку настройки на 5 секунд, чтобы войти в интерфейс настройки параметров. Затем нажмите кнопку настройки для переключения параметров. На дисплее появится LHхх (хх — двузначное целое число). После выбора параметра соответствующее значение параметра будет отображено с задержкой в 2 с.

• LH01~05 — параметры только для чтения, их можно сбросить, нажав на ручку регулировки тока;

• LH06~15 — изменяемые параметры, которые можно изменить, вращая ручку регулировки тока;

• LH16~30 - параметры только для чтения и не доступны для изменения.

После изменения параметров удерживайте кнопку настройки в течение 5 секунд, чтобы выйти из меню настройки.

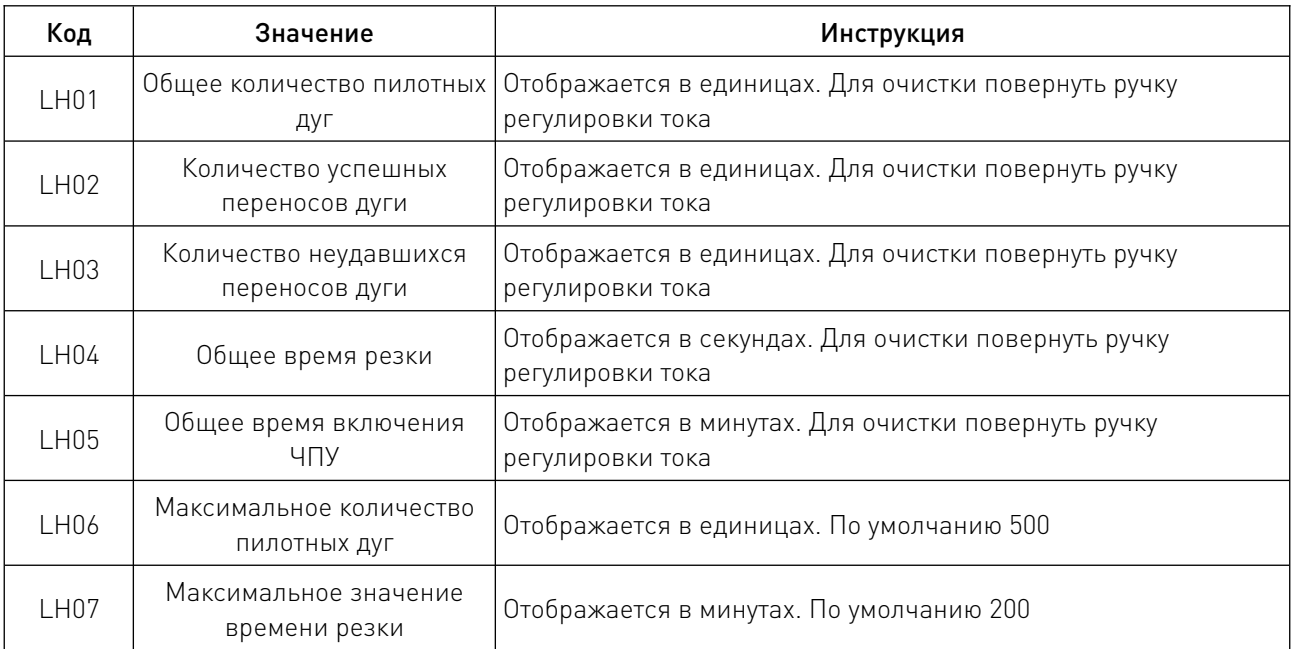

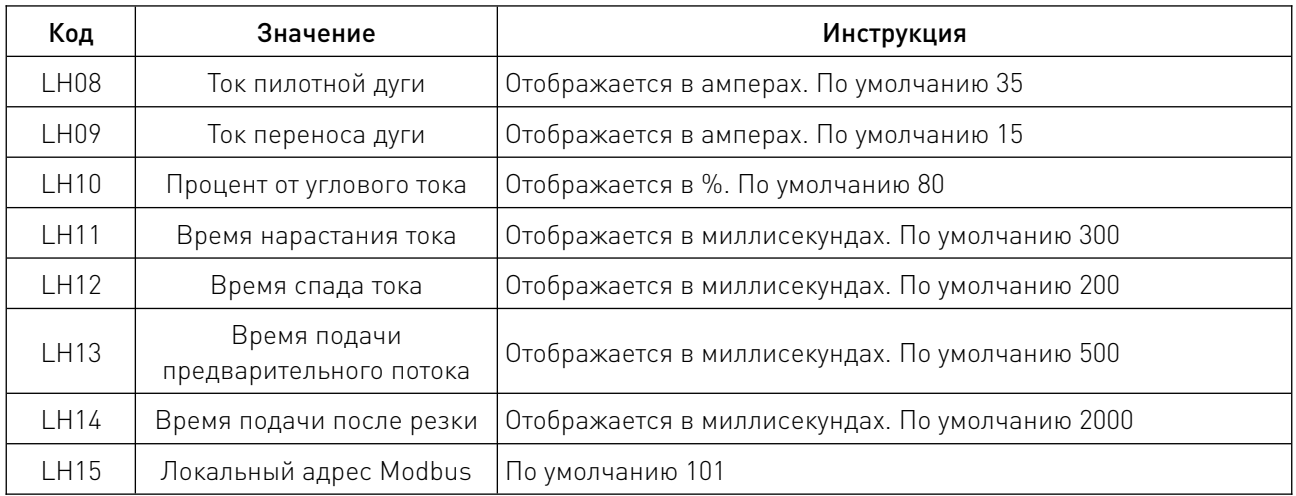

## 7. Операции, связанные с газом и охлаждающей жидкостью.

## 7.1. Условия использования газа.

- Диапазон рабочего давления газа: 0.45...0.7 МПа.
- Прочность на сжатие трубы подвода газа: ≥1 МПа.
- Внутренний диаметр трубы подачи газа: ≥8 мм.
- Расход газа: ≥180 л/мин.
- Ввод газа в оборот после фильтрации воды.

Стандарт ISO 8573-1 в пункте 1.4.2 предъявляет следующие требования:

• Частицы — не более 100 частиц с максимальным размером 0.1...0.5 микрон и не более 1 частицы с максимальным размером 0.5...5.0 микрон на кубический метр воздуха.

- Вода точка росы водяной влаги под давлением не превышает  $3^{\circ}$ С.
- Масло не более 0.1 мг масла на кубический метр воздуха.

## 7.2. Проверка воздушного фильтра.

Если количество жидкости в воздушном фильтре превышает 1/3, вручную откройте дренажное отверстие в нижней части фильтра и слейте воду. Проверяйте фильтр ежедневно перед запуском устройства.

## 7.3. Требования к охлаждающей жидкости для резака.

Стандартная охлаждающая жидкость для данной системы резки состоит из смеси воды и пропиленгликоля.

Когда рабочая температура ниже -12°С, процентное содержание пропиленгликоля в охлаждающей жидкости должно быть увеличено в соответствии с приведенной ниже диаграммой. Важно, чтобы процентное содержание пропиленгликоля в охлаждающей жидкости не превышало 50%.

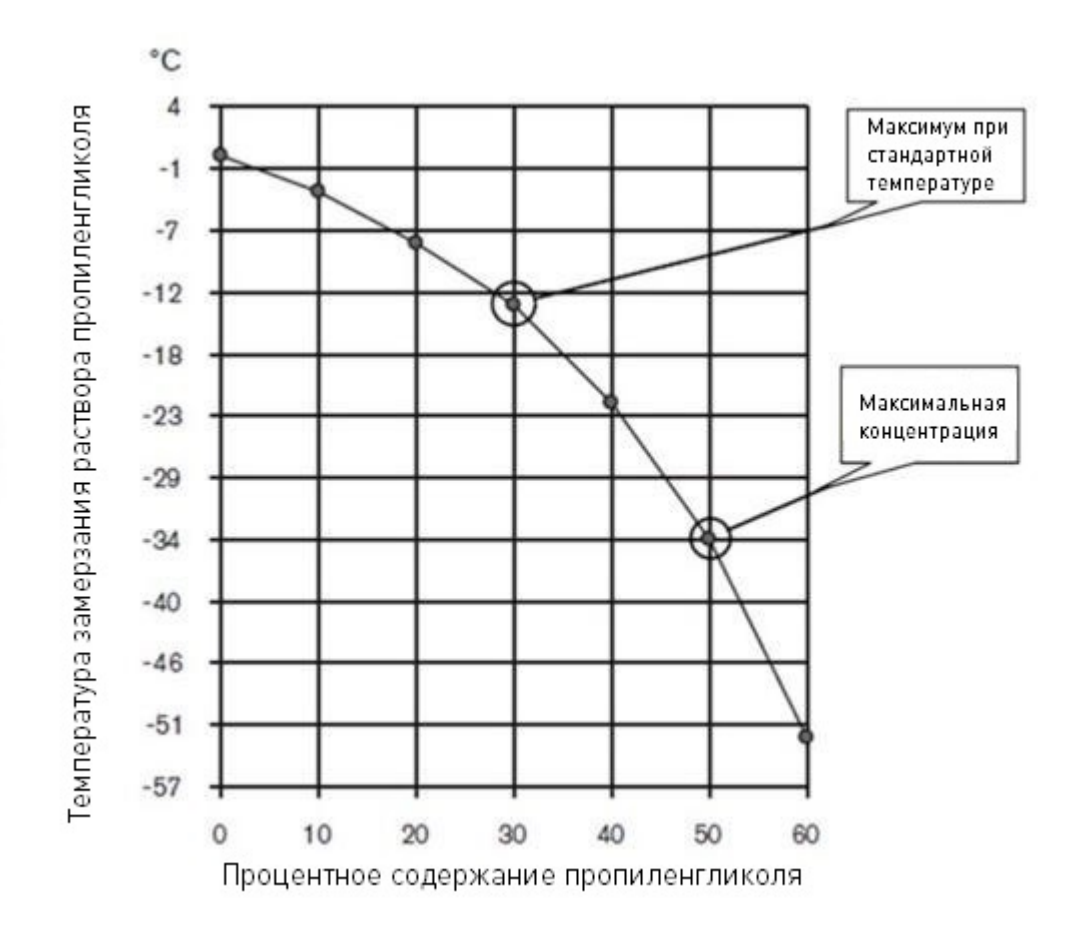

Рисунок 10 — Концентрация пропиленгликоля в охлаждающей жидкости.

Чистота воды, используемой в охлаждающей жидкости, должна отвечать следующим требованиям:

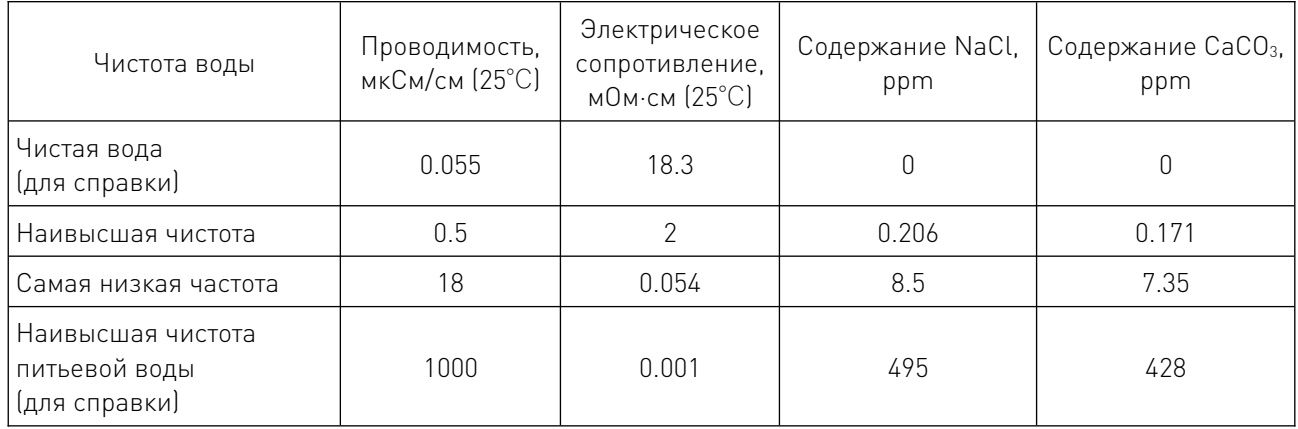

## 8. Как оптимизировать качество резки.

Следующие советы и шаги помогут сделать разрез прямым, гладким и без окалины.

1) Используйте L-образный квадрат для калибровки, чтобы резак и заготовка находились под прямым углом.

2) Очистите, проверьте и откалибруйте рельс и приводное устройство на этапе резки, чтобы резак двигался более плавно. Если машина не будет двигаться плавно, это приведет к тому, что поверхность резки будет грубой, неровной.

3) В процессе работы резак не должен соприкасаться с заготовкой. В случае контакта экран и сопло будут повреждены, что повлияет на качество резки.

4) Чтобы продлить срок службы электродов, плазменная система постепенно увеличивает ток резки при запуске дуги и постепенно уменьшает ток при остановке дуги. Чтобы продлить срок службы расходных материалов, необходимо также выполнять операции запуска и остановки режущей дуги на заготовке.

#### 5) Никогда не зажигайте дугу в воздухе при использовании резака!

6) Допускается прокалывание по краю рабочей поверхности.

При начале резки для пробивки высота пробивки должна быть в 1.5-2 раза больше расстояния между резаком и заготовкой.

7) В конце каждой операции резки необходимо, чтобы дуга реза оставалась на заготовке, чтобы избежать внезапного исчезновения дуги реза (неисправность постепенного уменьшения тока дуги).

При резке отрезных заготовок (мелких деталей, которые могут выпасть из заготовки после резки), проверьте и убедитесь, что режущая дуга остается на краю заготовки.

8) Если дуга резки внезапно гаснет в конце операции резки, попробуйте выполнить следующие операции:

• снижайте скорость резки, когда операция резки заканчивается;

• остановите резку до того, как заготовка будет полностью разрезана, ток будет постепенно уменьшаться после завершения резки;

• правильное программирование траектории окончания резака для постепенного снижения тока.

Другие факторы, влияющие на качество резки.

#### 1) Вертикальность поверхности резания.

Допускается, что средняя вертикальность четырех сторон заготовки составляет менее 4°. При использовании процесса тонкого фрезерования вертикальность каждой поверхности может быть гарантирована в пределах 3°.

Примечание. Направление резки внешнего контура должно быть по часовой стрелке, а внутреннего контура — против часовой стрелки.

Примечание. Если вы хотите определить, возникает ли проблема с вертикальностью резки из-за плазменной системы или механической системы, вы можете попробовать провести тест резки и сначала измерить вертикальность каждой стороны. Затем поверните резак на 90° и повторите процесс резки и измерения. Если угол резки стороны в том же направлении, относящийся ко всей стадии резки, в двух тестах одинаков, то проблема вызвана механической системой.

Если механические проблемы устранены, но проблема угла резания все еще существует, проверьте расстояние от резака до заготовки, особенно если все углы резания с четырех сторон положительные или отрицательные.

Если снятого материала в верхней части режущей щели больше, чем в нижней, угол резания положительный. Возможно, установлена слишком большая высота резания или слишком высокая скорость резания.

Если снятый материал верхней части режущей щели меньше, чем нижней, угол резания отрицательный. Возможно, установлена слишком низкая высота резания.

#### 2) Шлак.

Если скорость резака слишком низкая и дуга резака летит вперед, появляется окалина. Шлак образует тяжелые и пузырчатые отложения на дне шва реза, которые относительно легко удалить. Повышение скорости может уменьшить образование такой окалины. Если скорость резки резака слишком высока, то при отставании резак будет оставлять окалину от быстрой дуги. Эта окалина выступает в виде удлиненной сплошной металлической линии и прочно закрепляется в шве реза. Поскольку она приваривается к нижней части разреза, ее трудно удалить. Чтобы уменьшить быстро образующуюся окалину, можно выполнить следующие операции:

- уменьшить скорость резки;
- уменьшить напряжение дуги, чтобы сократить расстояние от резака до заготовки.

Примечание. Металл с высокой температурой более склонен к образованию окалины. Например, при серии процессов резки количество окалины в первом процессе резки, скорее всего, будет минимальным. При последующей резке, с повышением температуры заготовки, количество окалины будет увеличиваться. При этом, по сравнению с нержавеющей сталью или алюминием, низкоуглеродистая сталь более склонна к образованию окалины. Кроме того, изношенные или поврежденные расходные материалы могут привести к прерывистому образованию окалины.

#### 3) Плоскостность поверхности резания.

Типичная поверхность плазменной резки слегка вогнута. Когда расстояние от резака до заготовки слишком велико или ток резки слишком высок, поверхность резки будет выступать. Для решения этой проблемы, прежде всего, необходимо снизить напряжение дуги, а затем уменьшить ток резки. Когда расстояние от резака до заготовки слишком мало, поверхность реза сильно вогнута. Увеличение напряжения дуги увеличит расстояние от резака до заготовки так, что поверхность реза станет прямой и плоской.

#### 4) Прокалывание.

Время задержки прокалывания должно быть достаточно большим для проникновения в материал, но не должно быть слишком большим, так как это может привести к затуханию дуги. Когда расходные материалы изнашиваются, может возникнуть необходимость продлить время задержки. Фиксированное время задержки прокалывания в столе для резки определяется в соответствии со средним временем задержки в течение срока службы расходных материалов. В процессе прокалывания сигнал «Прокалывание завершено» может быть использован для поддержания высокого давления предварительного потока защитного газа, чтобы обеспечить дополнительную защиту расходных материалов.

Следующие важные факторы должны быть приняты во внимание, когда прокалываемый материал приближается к максимальной толщине:

• рекомендуется, чтобы расстояние между отверстиями было равно толщине прокалываемого материала. Для материала толщиной 40 мм требуется расстояние 40 мм;

• во избежание повреждения экрана из-за скопления расплавленной окалины, образующейся при прожигании, резак можно опустить на высоту резки только после того, как окалина на экране будет очищена;

• химические свойства различных материалов могут оказывать негативное влияние на пробивную способность системы. Высокопрочная сталь и сталь с высоким содержанием марганца или кремния могут снизить максимальную пробивную способность;

• если системе трудно пробить определенный материал или толщину, увеличение давления защитного газа перед подачей в некоторых случаях может помочь решить эту проблему. Однако это может снизить процент успешного поджига дуги.

## 9. Устранение неисправностей.

## 9.1. Распространенные неисправности при резке.

1) Система ЧПУ автоматически выполняет резку, но пилотная дуга на резаке отсутствует. Причины могут заключаться в следующем:

- расходные материалы резака установлены неправильно;
- неправильно установлено давление воздуха.
- плохой контакт кабеля между плазменной системой и резаком;
- плохой контакт кабеля между системой ЧПУ и плазменной системой;
- система ЧПУ неисправна.

2) На резаке есть пилотная дуга, но ее нельзя перенести. Причины:

- расстояние между резаком и заготовкой слишком велико;
- плохой контакт рабочего кабеля на режущей станине;
- неправильно установлено давление воздуха.

3) Заготовка не полностью перфорирована, а на поверхности заготовки слишком много искр. Причины:

- значение тока слишком низкое;
- слишком высокая скорость резки;
- детали резака изношены;
- режущий металл слишком толстый;
- настройка газа для резки слишком мала.
- 4) На дне реза образуется расплавленный шлак. Причины:
- скорость резания выбрана неверно;
- напряжение дуги слишком низкое;
- детали резака износились.

5) Угол плоскости резания не является вертикальным. Причины:

• машина движется в неправильном направлении. Соблюдайте направление резки внешнего контура по часовой стрелке, внутреннего контура — против часовой стрелки;

- неверное расстояние между резаком и заготовкой (высота реза);
- неверно выбрана скорость резания;
- неверно установлено давление воздуха;
- расходные материалы повреждены.
- 6) Расходные материалы быстро выходят из строя. Причины:

• такие параметры, как ток дуги, напряжение дуги, скорость перемещения, задержка перфорации, давление газа или высота реза резака установлены не верно;

• для продления срока службы расходных материалов, все процессы резки должны начинаться и заканчиваться на поверхности листа;

• попытка разрезать сильно намагниченную металлическую пластину (например, пластину с высоким содержанием никеля) приведет к укорачиванию срока службы расходных материалов.

## 9.2. Неисправности, идентифицируемые кодами, и способы их устранения.

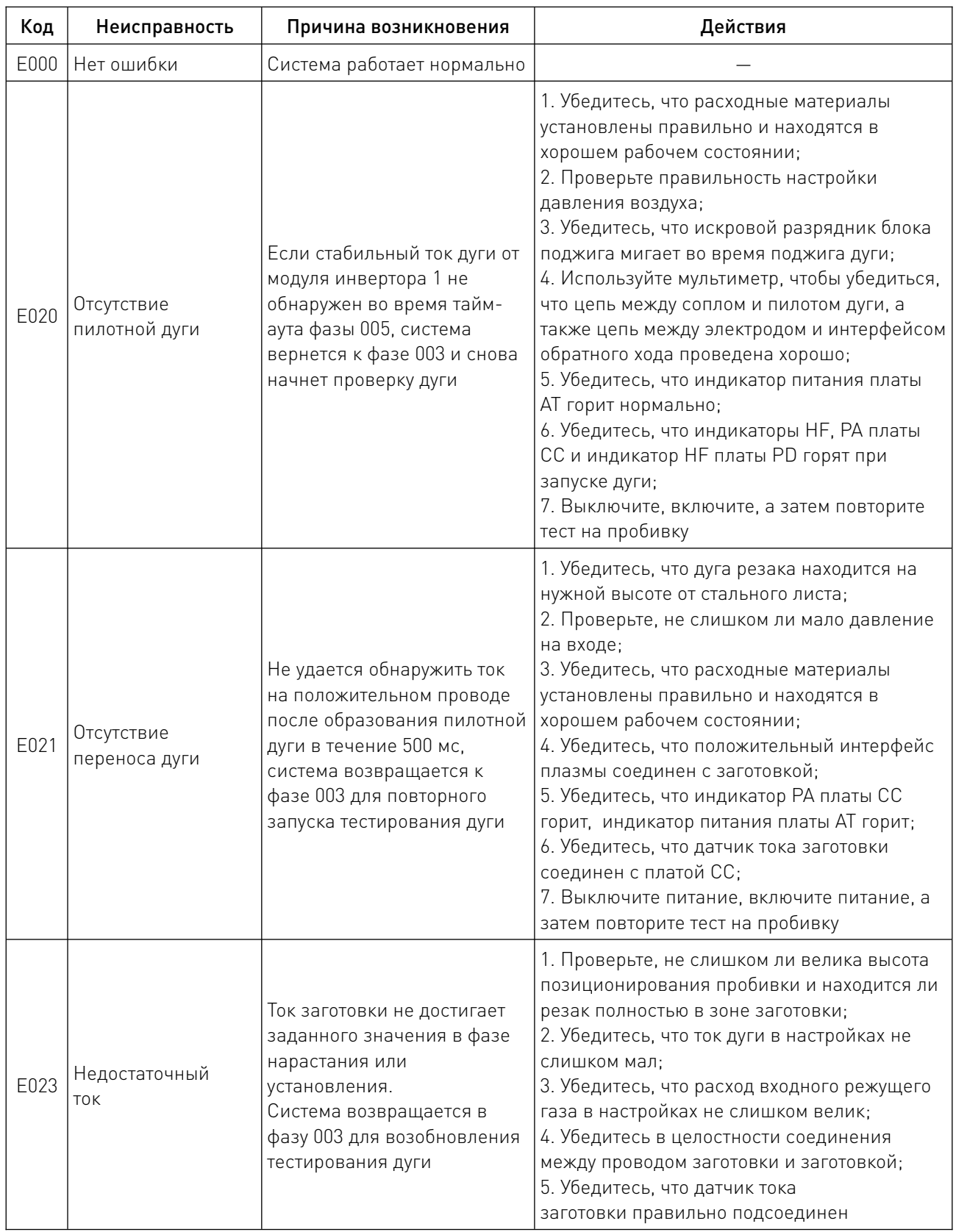

 $\sqrt{2}$ 

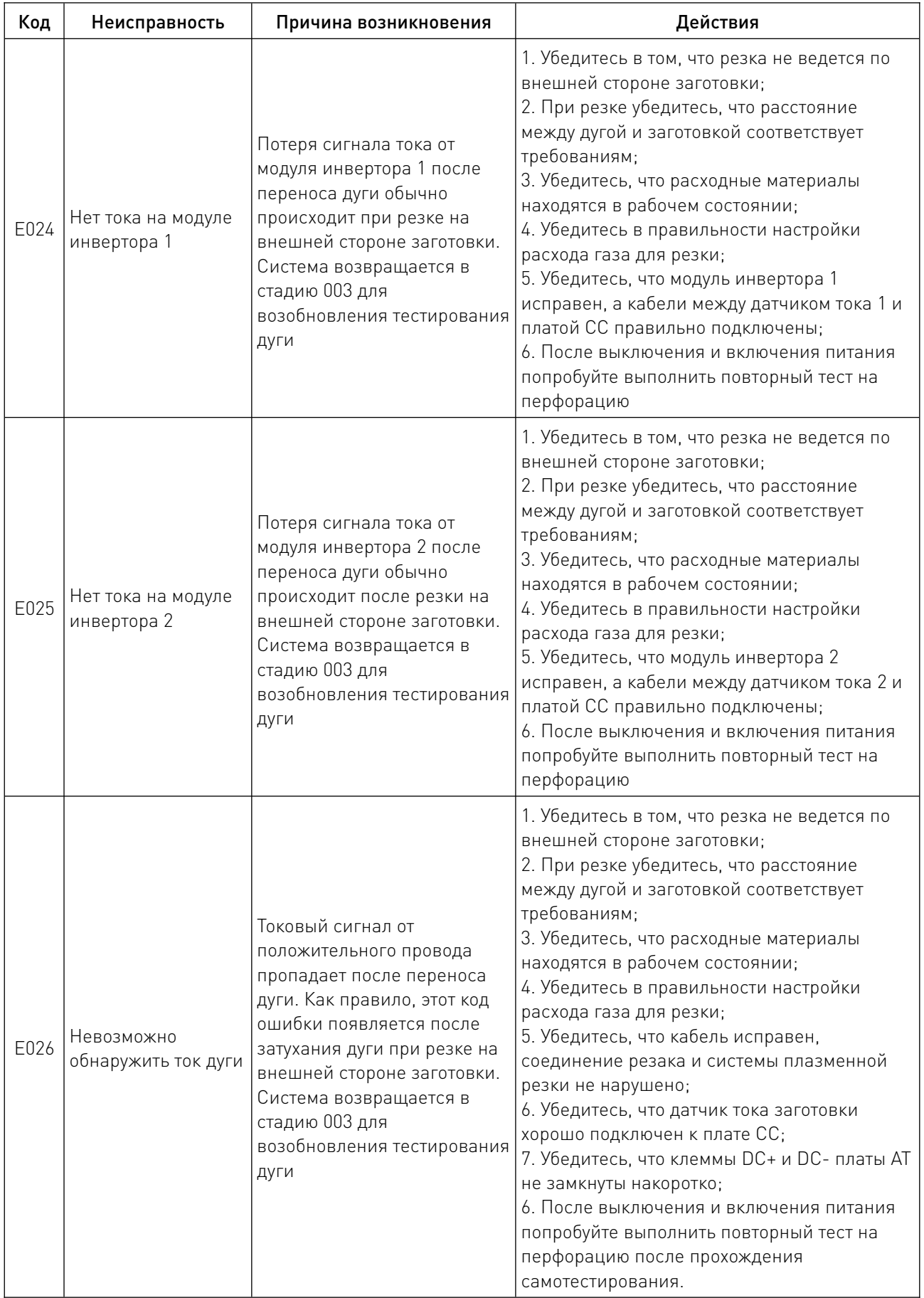

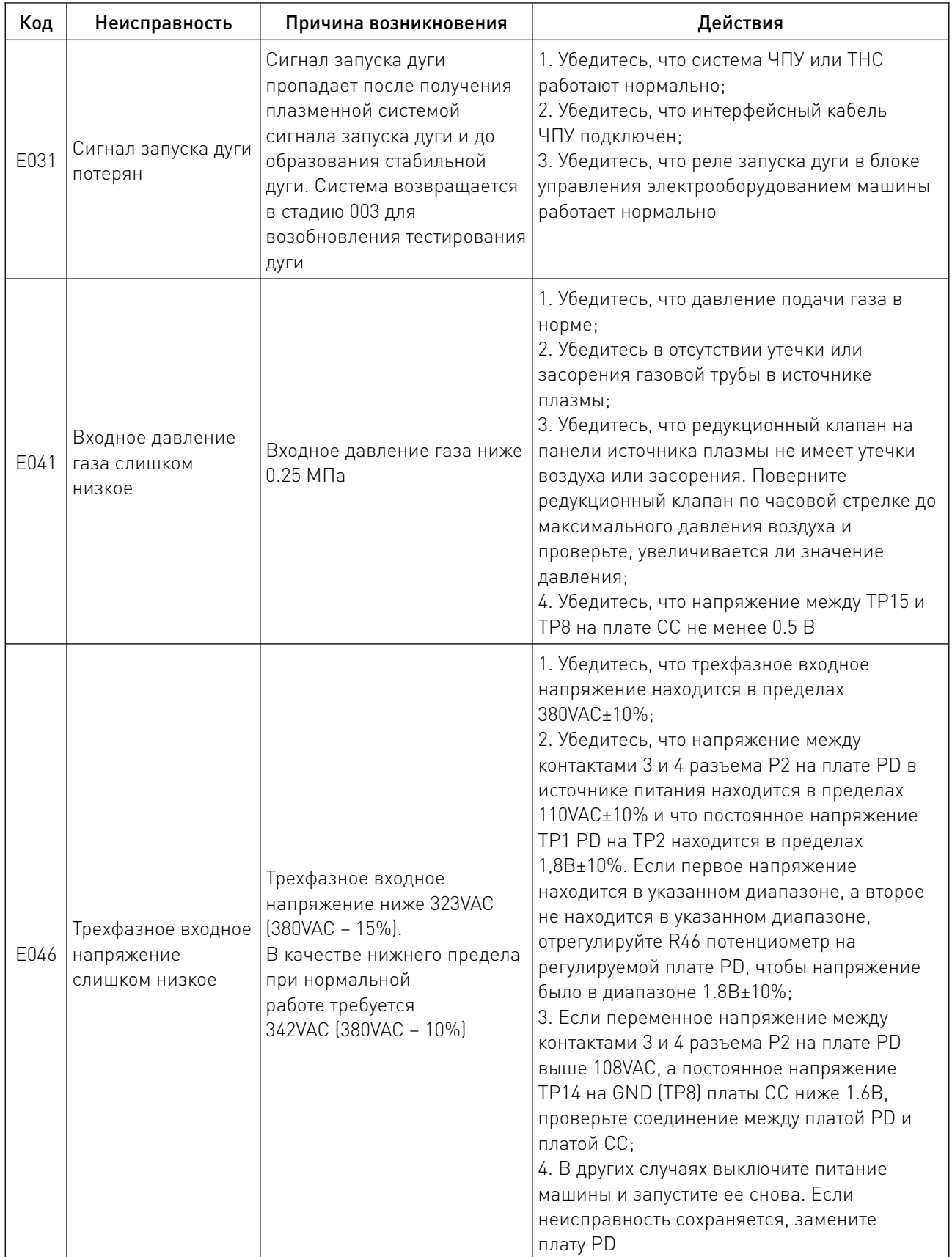

 $\frac{1}{2}$ 

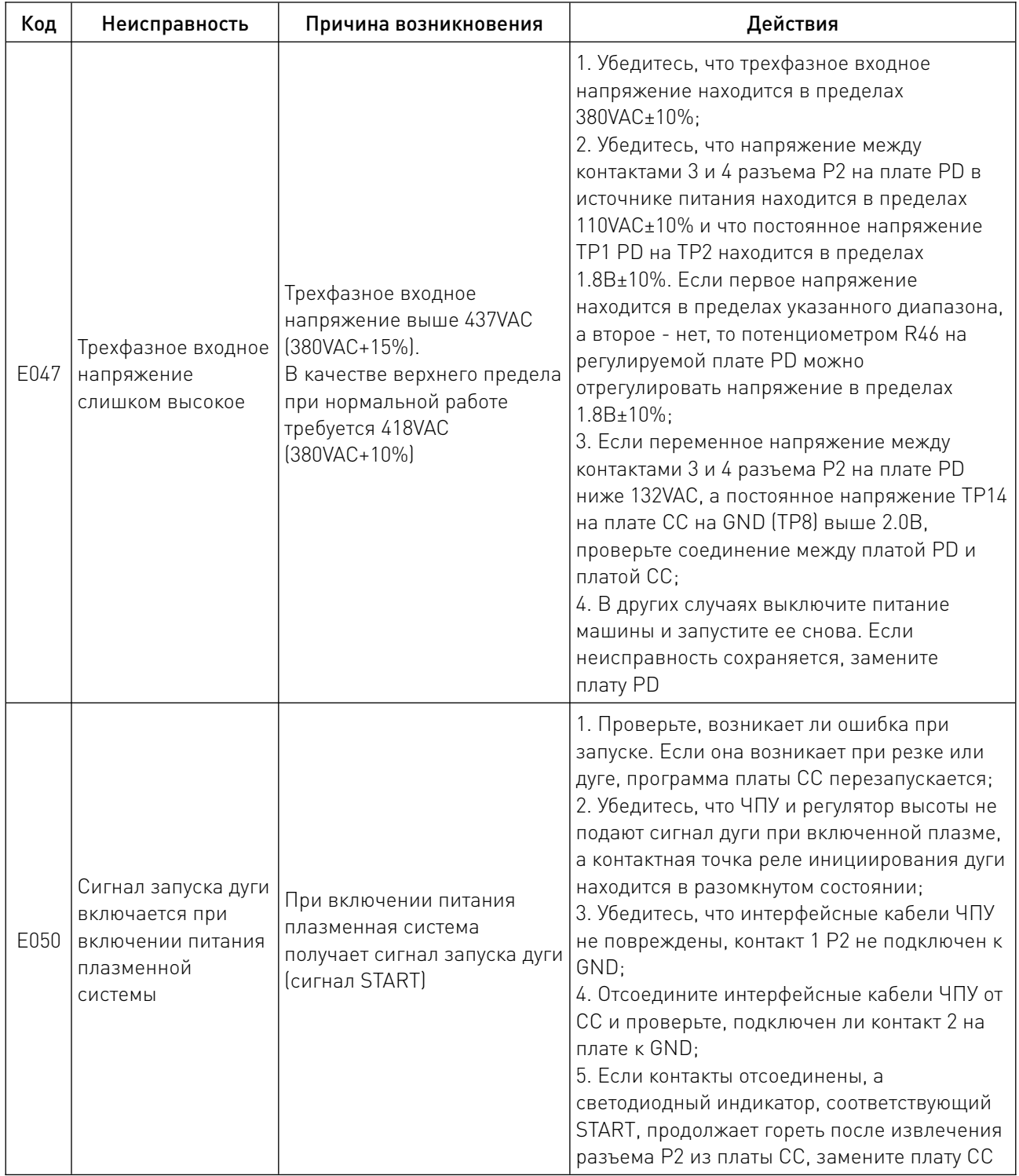

 $\overline{\phantom{a}}$ 

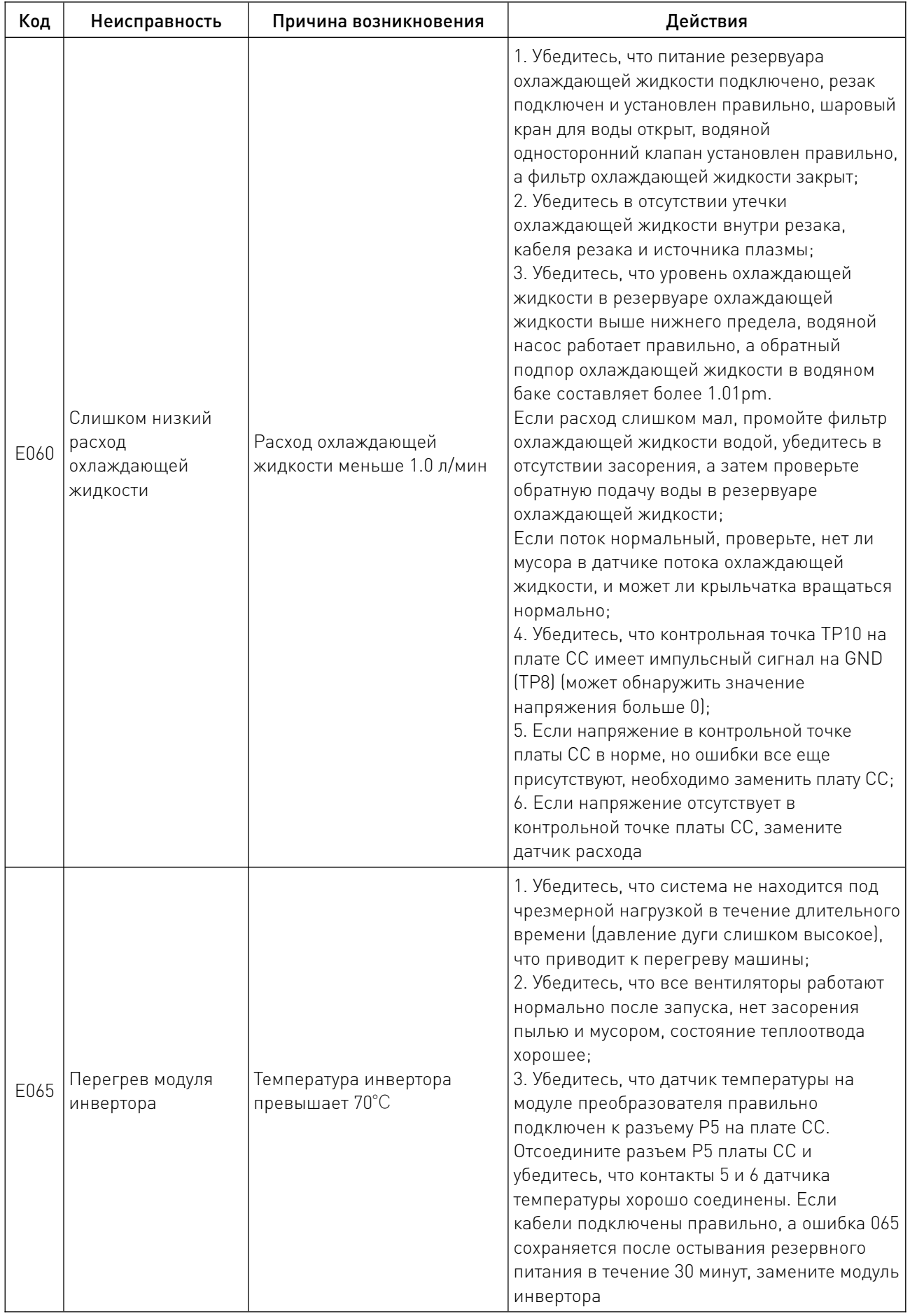

 $\overline{\phantom{a}}$ 

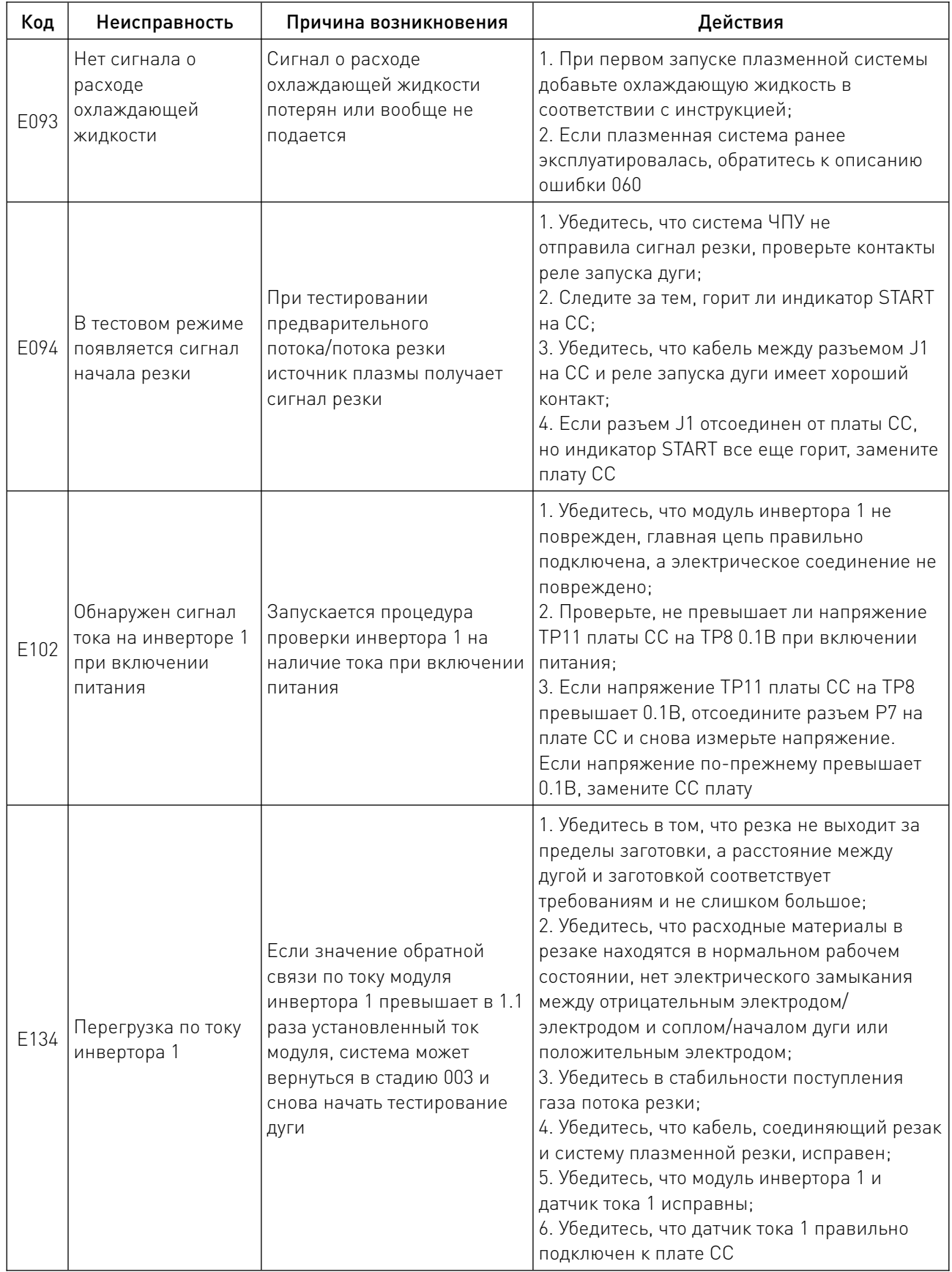

 $\overline{\phantom{a}}$ 

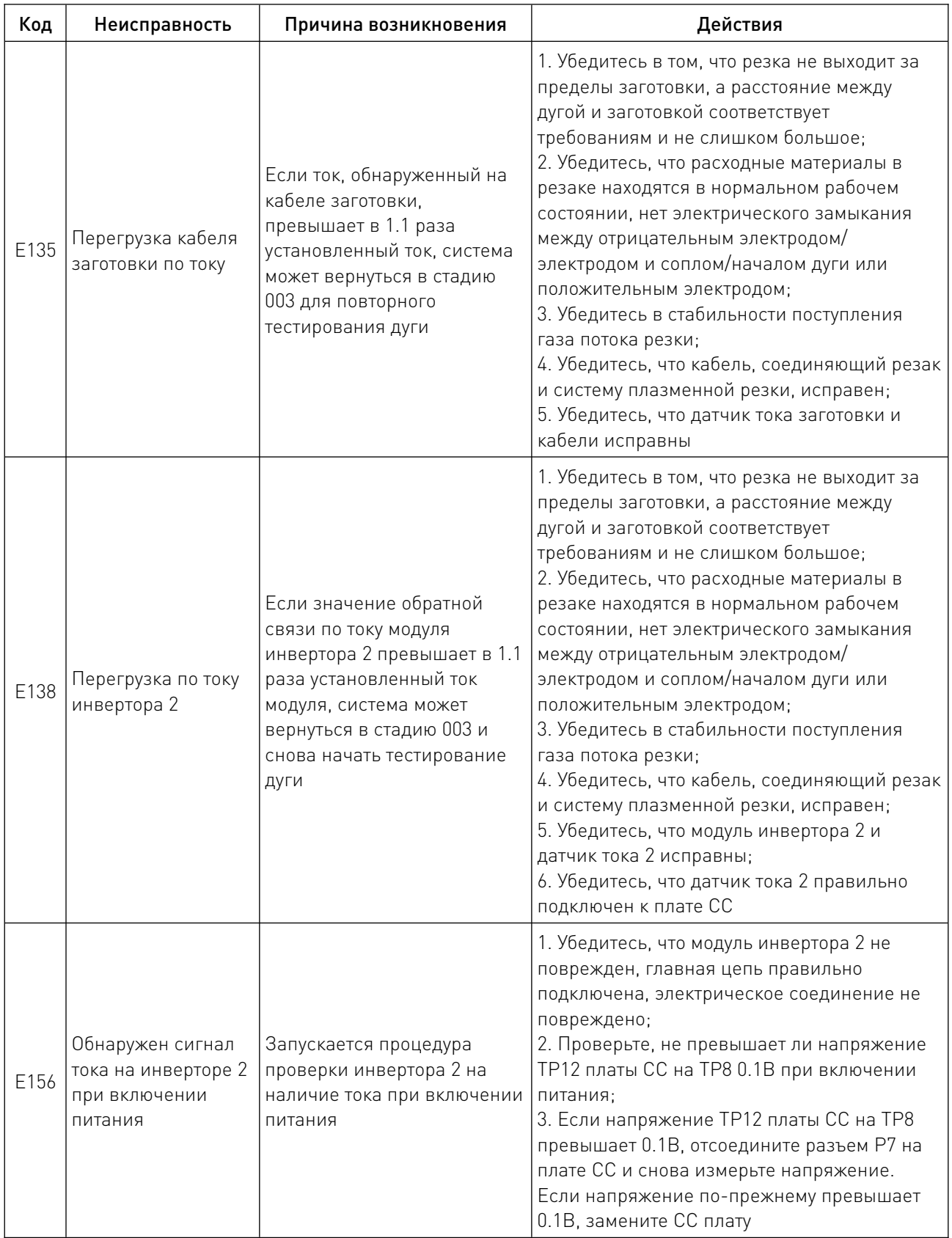

and the state of the state of the

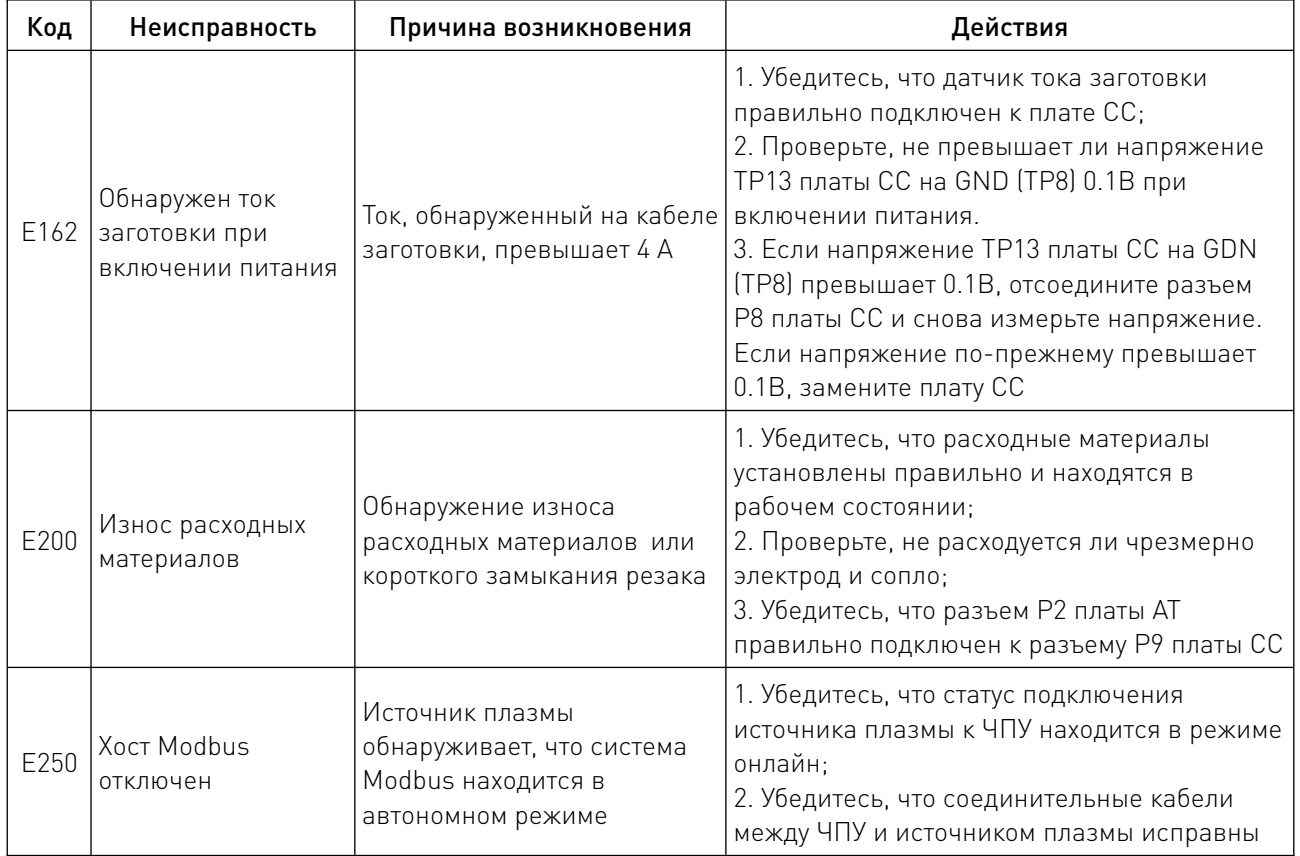

 $\sqrt{2}$ 

## 10. Устойчивость к воздействию внешних факторов.

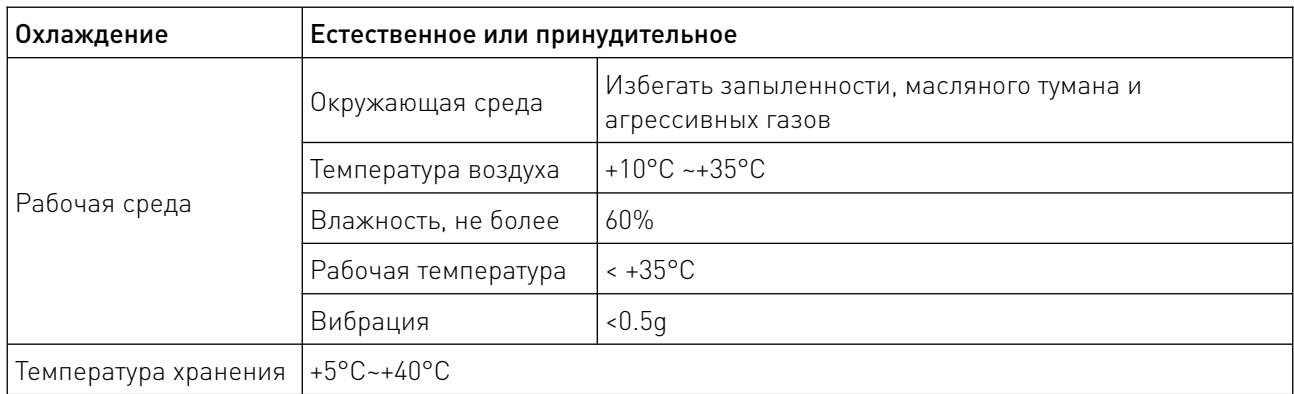

## 11. Правила и условия безопасной эксплуатации.

Перед подключением и эксплуатацией изделия ознакомьтесь с паспортом и соблюдайте требования безопасности.

Изделие может представлять опасность при его использовании не по назначению. Оператор несет ответственность за правильную установку, эксплуатацию и техническое обслуживание изделия.

При повреждении электропроводки изделия существует опасность поражения электрическим током. При замене поврежденной проводки оборудование должно быть полностью отключено от электрической сети. Перед уборкой, техническим обслуживанием и ремонтом должны быть приняты меры для предотвращения случайного включения изделия.

## 12. Приемка изделия.

После извлечения изделия из упаковки необходимо:

• проверить соответствие данных паспортной таблички изделия паспорту и накладной;

• проверить оборудование на отсутствие повреждений во время транспортировки и погрузки/разгрузки.

В случае несоответствия технических характеристик или выявления дефектов составляется акт соответствия.

## 13. Монтаж и эксплуатация.

Работы по монтажу и подготовке оборудования должны выполняться только квалифицированными специалистами, прошедшими инструктаж по технике безопасности и изучившими настоящее руководство, Правила устройства электроустановок, Правила технической эксплуатации электроустановок, типовые инструкции по охране труда при эксплуатации электроустановок.

По окончании монтажа необходимо проверить:

- правильность подключения выводов оборудования к электросети;
- исправность и надежность крепежных и контактных соединений;
- надежность заземления;
- соответствие напряжения и частоты сети указанным на маркировке изделия.

## 14. Маркировка и упаковка.

## 14.1. Маркировка изделия.

Маркировка изделия содержит:

- товарный знак;
- наименование или условное обозначение (модель) изделия;
- серийный номер изделия;
- дату изготовления.

Маркировка потребительской тары изделия содержит:

- товарный знак предприятия-изготовителя;
- условное обозначение и серийный номер;
- год и месяц упаковывания.

## 14.2. Упаковка.

К заказчику изделие доставляется в собранном виде. Оборудование упаковано в картонный коробок. Все разгрузочные и погрузочные перемещения вести с особым вниманием и осторожностью, обеспечивающими защиту от механических повреждений.

При хранении упакованного оборудования необходимо соблюдать следующие условия:

- не хранить под открытым небом;
- хранить в сухом и незапыленном месте;
- не подвергать воздействию агрессивных сред и прямых солнечных лучей;
- оберегать от механических вибраций и тряски;
- хранить при температуре от +5°С до +40°С, при влажности не более 60% (при +25°С).

## 15. Условия хранения изделия.

Изделие должно храниться в условиях по ГОСТ 15150-69, группа У4, УХЛ4 (для хранения в помещениях (объемах) с искусственно регулируемыми климатическими условиями, например в закрытых отапливаемых или охлаждаемых и вентилируемых производственных и других, в том числе хорошо вентилируемых подземных помещениях).

Для хранения в помещениях с кондиционированным или частично кондиционированным воздухом) при температуре от +5°С до +40°С и относительной влажности воздуха не более 60% (при +25°С).

Помещение должно быть сухим, не содержать конденсата и пыли. Запыленность помещения в пределах санитарной нормы. В воздухе помещения для хранения изделия не должно присутствовать агрессивных примесей (паров кислот, щелочей). Требования по хранению относятся к складским помещениям поставщика и потребителя.

## 16. Условия транспортирования.

Допускается транспортирование изделия в транспортной таре всеми видами транспорта (в том числе в отапливаемых герметизированных отсеках самолетов) без ограничения расстояний. При перевозке в железнодорожных вагонах вид отправки — мелкий малотоннажный. При транспортировании изделия должна быть предусмотрена защита от попадания пыли и атмосферных осадков.

#### Климатические условия транспортирования.

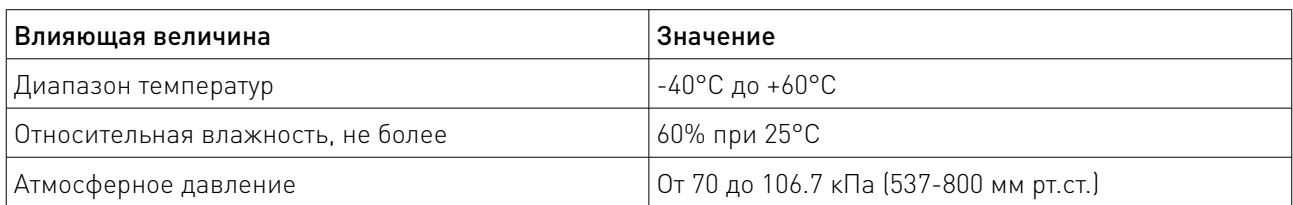

## 17. Гарантийные обязательства.

Гарантийный срок службы составляет 6 месяцев со дня приобретения. Гарантия сохраняется только при соблюдении условий эксплуатации и регламентного обслуживания.

1. Общие положения

1.1. Продавец не предоставляет гарантии на совместимость приобретаемого товара и товара, имеющегося у Покупателя, либо приобретенного им у третьих лиц.

1.2. Характеристики изделия и комплектация могут изменяться производителем без предварительного уведомления в связи с постоянным техническим совершенствованием продукции.

2. Условия принятия товара на гарантийное обслуживание

2.1. Товар принимается на гарантийное обслуживание в той же комплектности, в которой он был приобретен.

3. Порядок осуществления гарантийного обслуживания

3.1. Гарантийное обслуживание осуществляется путем тестирования (проверки) заявленной неисправности товара.

3.2. При подтверждении неисправности проводится гарантийный ремонт.

4. Гарантия не распространяется на стекло, электролампы, стартеры и расходные материалы, а также на:

4.1. Товар с повреждениями, вызванными ненадлежащими условиями транспортировки и хранения, неправильным подключением, эксплуатацией в нештатном режиме либо в условиях, не предусмотренных производителем (в т.ч. при температуре и влажности за пределами рекомендованного диапазона), имеющий повреждения вследствие действия сторонних обстоятельств (скачков напряжения электропитания, стихийных бедствий и т.д.), а также имеющий механические и тепловые повреждения.

4.2. Товар со следами воздействия и (или) попадания внутрь посторонних предметов, веществ (в том числе пыли), жидкостей, насекомых, а также имеющим посторонние надписи.

4.3. Товар со следами несанкционированного вмешательства и (или) ремонта (следы вскрытия, кустарная пайка, следы замены элементов и т.п.).

4.4. Товар, имеющий средства самодиагностики, свидетельствующие о ненадлежащих условиях эксплуатации.

4.5. Технически сложный Товар, в отношении которого монтажно-сборочные и пусконаладочные работы были выполнены не специалистами Продавца или рекомендованными им организациями, за исключением случаев прямо предусмотренных документацией на товар.

4.6. Товар, эксплуатация которого осуществлялась в условиях, когда электропитание не соответствовало требованиям производителя, а также при отсутствии устройств электрозащиты сети и оборудования.

4.7. Товар, который был перепродан первоначальным покупателем третьим лицам.

4.8. Товар, получивший дефекты, возникшие в результате использования некачественных или выработавших свой ресурс запасных частей, расходных материалов, принадлежностей, а также в случае использования не рекомендованных изготовителем запасных частей, расходных материалов, принадлежностей.

18. Наименование и местонахождение импортера: ООО "Станкопром", Российская Федерация, 394033, г. Воронеж, Ленинский проспект 160, офис 333.

19. Маркировка ЕАС

# EAC

Изготовлен и принят в соответствии с обязательными требованиями действующей технической документации и признан годным для эксплуатации.

 $\overline{\phantom{a}}$ 

№ партии:

ОТК:

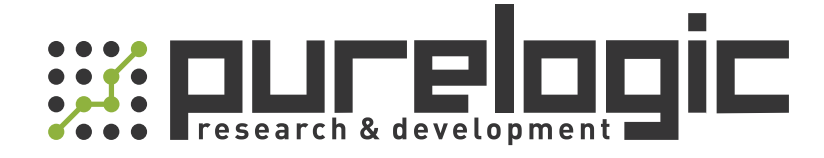

+7 (495) 505-63-74 Москва +7 (473) 204-51-56 Воронеж 8 (800) 555-63-74 бесплатные звонки по РФ

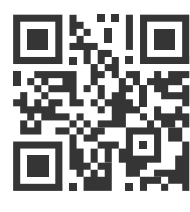

www.purelogic.ru 394033, Россия, г. Воронеж, Ленинский пр-т, 160, офис 149 info@purelogic.ru

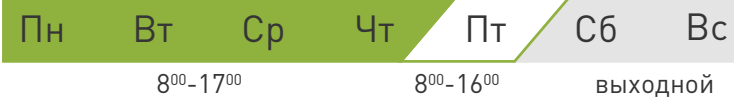